# Altivar 71 Stirrer application

## Programming manual

Software V2.3IE40

Concast

11/2009

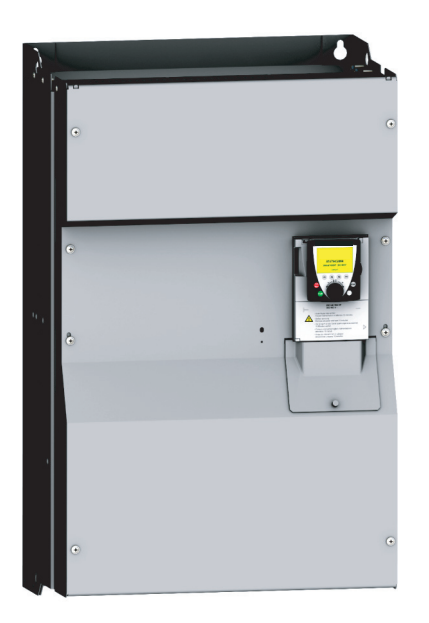

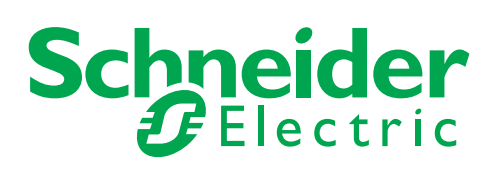

## **Contents**

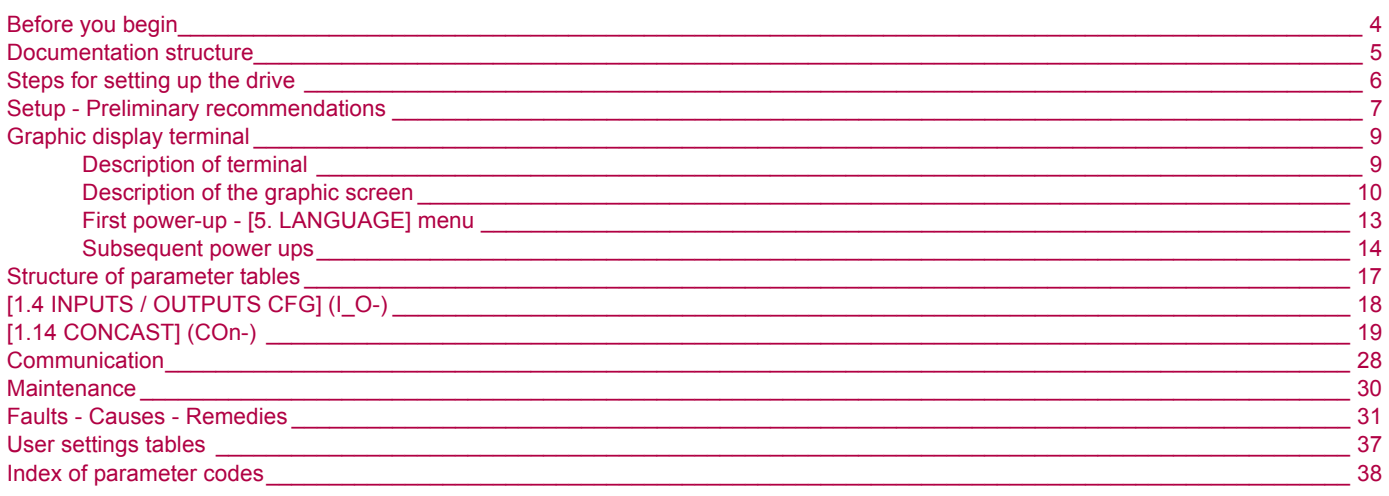

**Read and understand these instructions before performing any procedure on this drive.**

## **A DANGER**

#### **HAZARDOUS VOLTAGE**

- Read and understand the Installation Manual before installing or operating the ATV71 drive. Installation, adjustment, repair, and maintenance must be performed by qualified personnel.
- The user is responsible for compliance with all international and national electrical standards in force concerning protective grounding of all equipment.
- Many parts of this variable speed drive, including the printed circuit boards, operate at the line voltage. DO NOT TOUCH.

Use only electrically insulated tools.

- DO NOT touch unshielded components or terminal strip screw connections with voltage present.
- DO NOT short across terminals PA/+ and PC/- or across the DC bus capacitors.
- Install and close all the covers before applying power or starting and stopping the drive.
- Before servicing the variable speed drive
	- Disconnect all power.
	- Place a "DO NOT TURN ON" label on the variable speed drive disconnect.
	- Lock the disconnect in the open position.
- Disconnect all power including external control power that may be present before servicing the drive. WAIT 15 MINUTES to allow the DC bus capacitors to discharge. Then follow the DC bus voltage measurement procedure given in the Installation Manual to verify that the DC voltage is less than 42 V. The drive LEDs are not accurate indicators of the absence of DC bus voltage.

**Failure to follow these instructions will result in death or serious injury.**

## **A** CAUTION

#### **DAMAGED EQUIPMENT**

Do not operate or install any drive that appears damaged.

**Failure to follow this instruction can result in injury or equipment damage.**

<span id="page-4-0"></span>This manual describes only specific parameters and [CONCAST] (COn-) menu.

For other functions, refer to the following Altivar 71 technical documents. They are available on the Schneider Electric website (www.schneider-electric.com) as well as on the CD-ROM supplied with the drive.

## **Installation Manual**

This describes how to assemble and connect the drive.

## **Programming manual**

This describes the functions, parameters and use of the drive terminal (integrated display terminal and graphic display terminal). The communication functions are not described in this manual, but in the manual for the bus or network used.

## **Communication Parameters Manual**

This manual describes:

- The drive parameters with specific information for use via a bus or communication network.
- The operating modes specific to communication (state chart).
- The interaction between communication and local control.

## **Manuals for Modbus, CANopen, Ethernet, Profibus, INTERBUS, Uni-Telway, FIPIO and Modbus Plus, etc.**

These manuals describe the assembly, connection to the bus or network, signaling, diagnostics, and configuration of the communicationspecific parameters via the integrated display terminal or the graphic display terminal. They also describe the communication services of the protocols.

<span id="page-5-0"></span>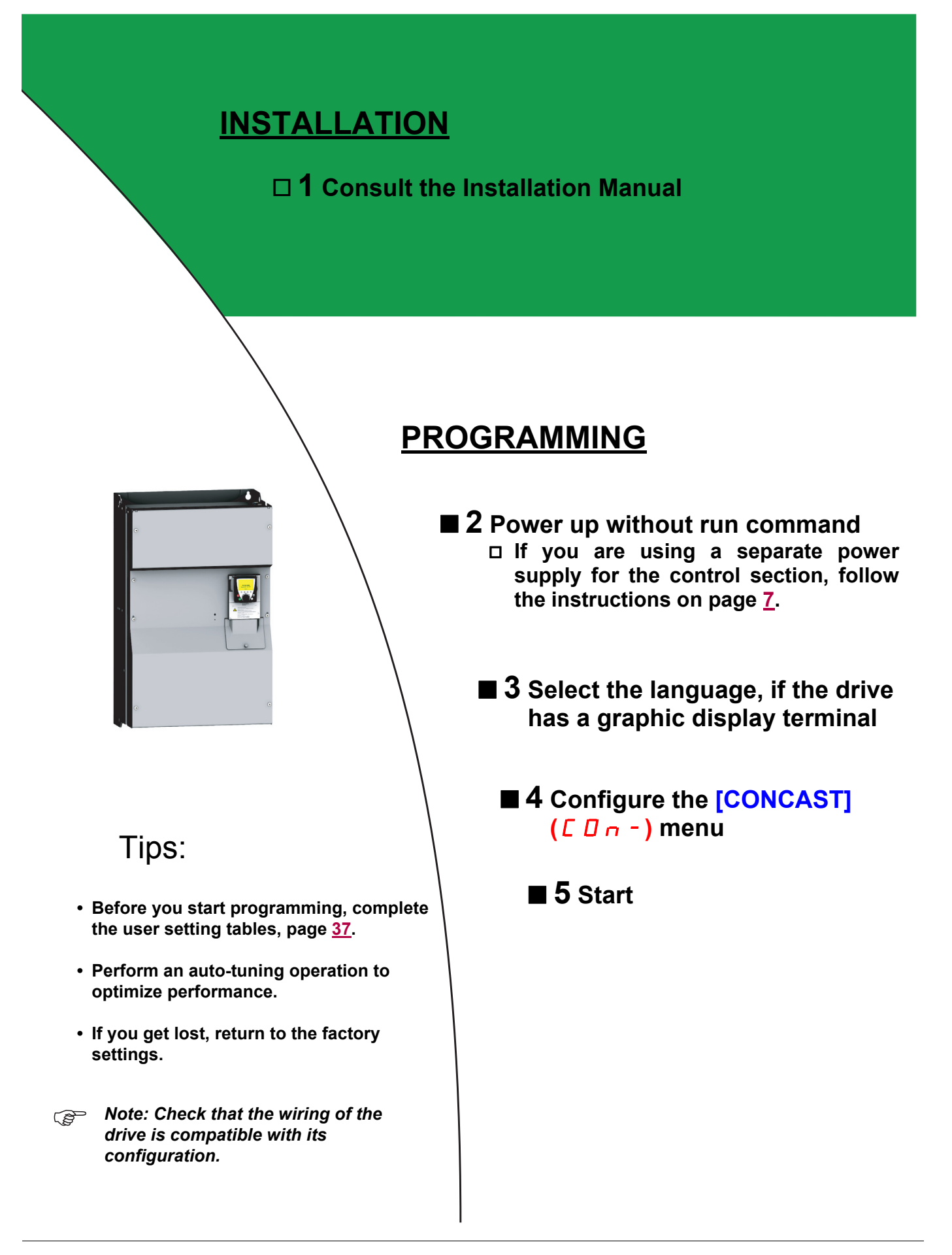

## <span id="page-6-0"></span>**Turning on and configuring the drive**

## **DANGER**

#### **UNINTENDED EQUIPMENT OPERATION**

- Before turning on and configuring the Altivar 71, check that the PWR (POWER REMOVAL) input is deactivated (at state 0) in order to prevent unintended operation.
- Before turning on the drive, or when exiting the configuration menus, check that the inputs assigned to the run command are deactivated (at state 0) since they can cause the coil to start immediately.

**Failure to follow these instructions will result in death or serious injury.**

## **A** CAUTION

#### **INCOMPATIBLE LINE VOLTAGE**

Before turning on and configuring the drive, ensure that the line voltage is compatible with the supply voltage range shown on the drive nameplate. The drive may be damaged if the line voltage is not compatible.

**Failure to follow this instruction can result in equipment damage.**

## <span id="page-6-1"></span>**Separate control section power supply**

When the drive control section is powered independently of the power section (P24 and 0V terminals), whenever an option card is added or replaced, only the power section must be supplied with power next time the drive is powered up. By default the new card would not be recognized and it would be impossible to configure it, thereby causing the drive to lock in fault mode.

## **Power switching via line contactor**

## **A** CAUTION

## **UNINTENDED EQUIPMENT OPERATION**

• Avoid operating the contactor frequently (premature ageing of the filter capacitors).

• Cycle times < 60 s may result in damage to the pre-charge resistor.

**Failure to follow these instructions can result in equipment damage.**

## **User adjustment and extension of functions**

- The display unit and buttons can be used to modify the settings and to extend the functions described in the following pages.
- **Return to factory settings** is made easy by the [1.11 FACTORY SETTINGS] (FCS-) menu.
- There are three types of parameter:
	- Display: Values displayed by the drive
	- Adjustment: Can be changed during operation or when stopped
	- Configuration: Can only be modified when stopped and no braking is taking place. Can be displayed during operation.

## **DANGER**

#### **UNINTENDED EQUIPMENT OPERATION**

- Check that changes made to the settings during operation do not present any danger.
- We recommend stopping the drive before making any changes.

**Failure to follow these instructions will result in death or serious injury.**

## **Starting**

**Important:**

- In factory settings mode, the coil can only be supplied with power once the "forward", "reverse" and "DC injection stop" commands have been reset:
	- On power-up or a manual fault reset or after a stop command
	- If they have not been reset, the drive will display "nSt" but will not start.
- If the automatic restart function has been configured ([Automatic restart] (Atr) parameter in the [1.7 FAULT MANAGEMENT] (FLt-) menu), these commands are taken into account without a reset being necessary.

## **Compatibility of functions**

#### **Important:**

This software version is specific. The compatibility between "common" functions of the drive and [1.14 CONCAST] (COn-) menu has not been tested.

**The user must therefore ensure that these functions can be used at the same time.**

## <span id="page-8-0"></span>**Graphic display terminal**

The graphic display terminal is a standard component on high-power drives. The graphic display terminal can be disconnected and connected remotely (on the door of an enclosure for example) using the cables and accessories available as options (see catalog).

## <span id="page-8-1"></span>**Description of terminal**

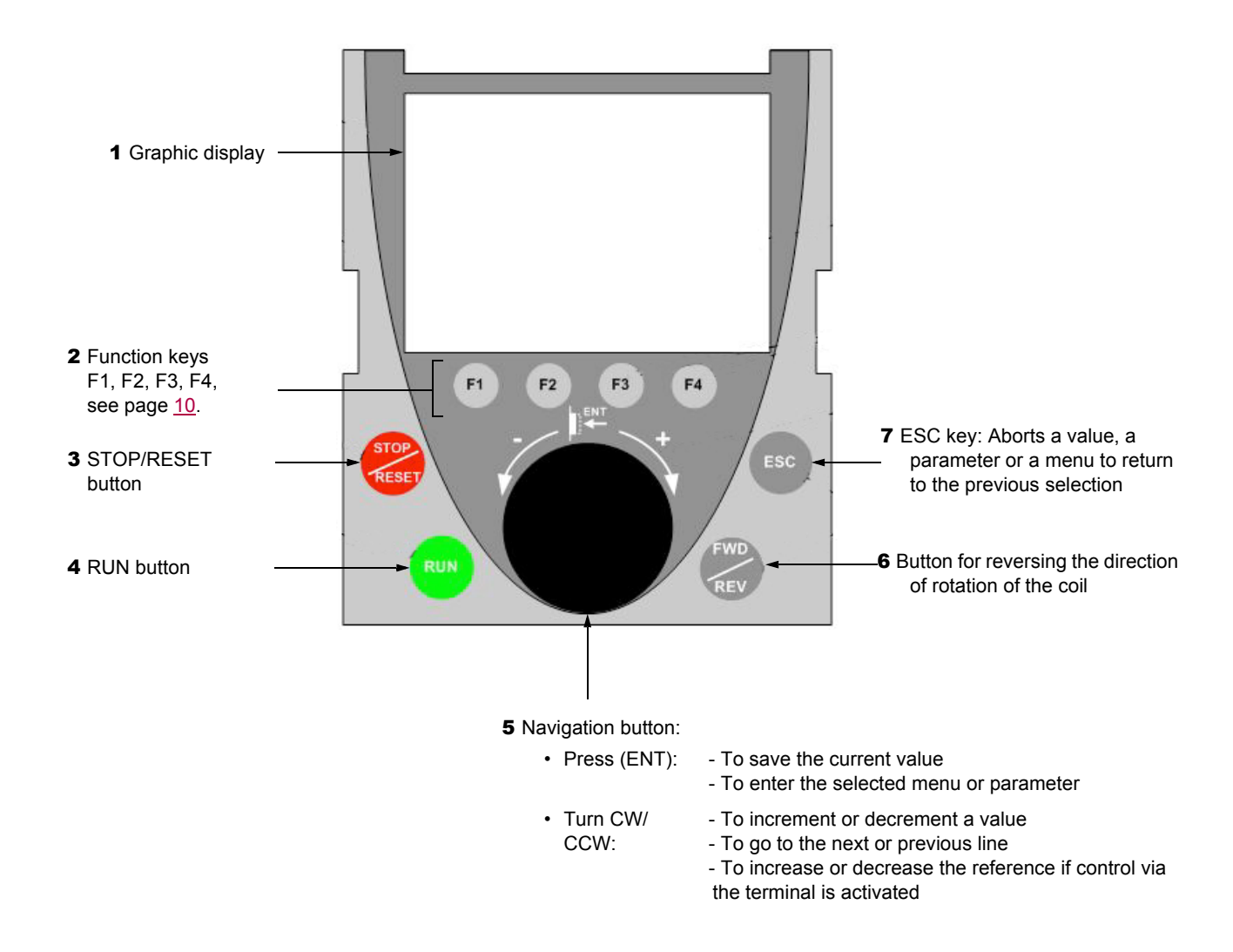

**Note:** Buttons **3**, **4**, **5** and **6** can be used to control the drive directly, if control via the terminal is activated.

## **Disconnected terminal**

When the terminal is disconnected, 2 LEDs become visible:

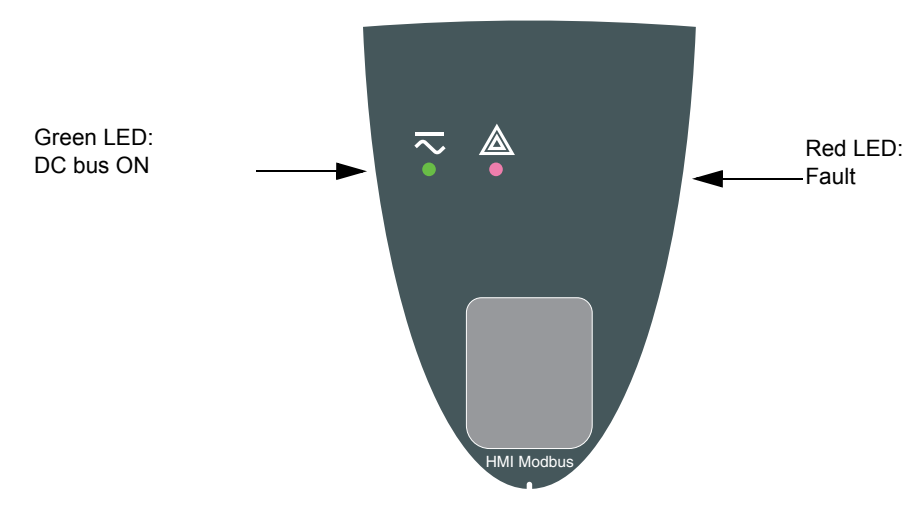

## <span id="page-9-0"></span>**Description of the graphic screen**

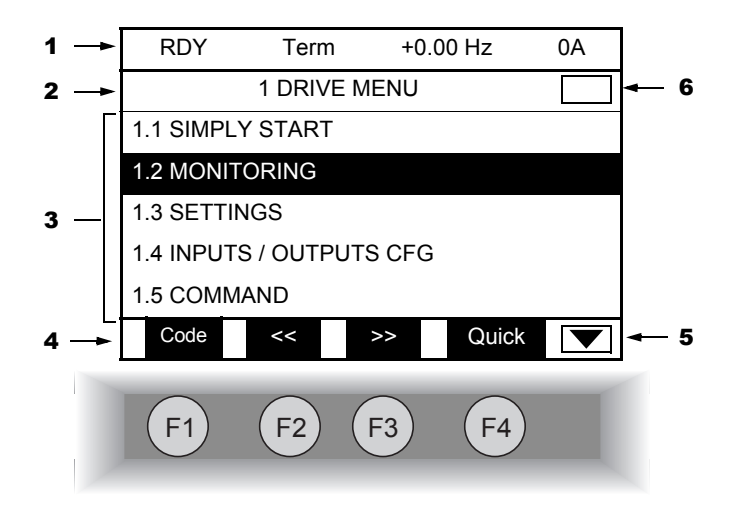

- 1. Display line. Its content can be configured; the factory settings show:
- The drive state
	- The active control channel:
		- Term: Terminals
		- HMI: Graphic display terminal
		- MDB: Integrated Modbus
		- CAN: Integrated CANopen
		- NET: Communication card
		- APP: Controller Inside card
	- Frequency reference
	- Current in the coil
- 2. Menu line. Indicates the name of the current menu or submenu.
- 3. Menus, submenus, parameters, values, bar charts, etc., are displayed in drop-down window format on a maximum of 5 lines. The line or value selected by the navigation button is displayed in reverse video.
- 4. Section displaying the functions assigned to the F1 to F4 keys and aligned with them, for example:

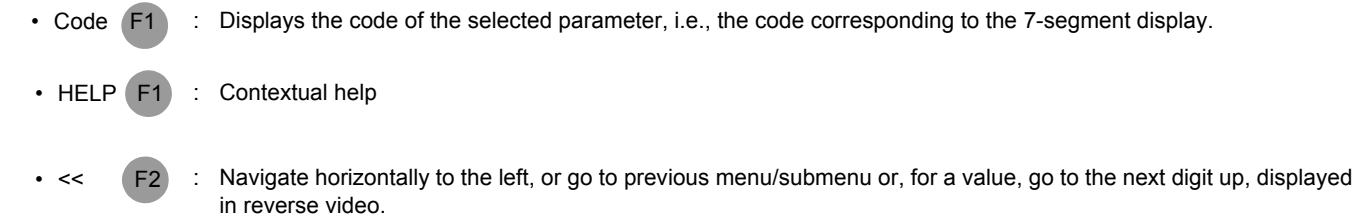

- Navigate horizontally to the right or go to next menu/submenu (going to the [2 ACCESS LEVEL] menu in this example) or, for a value, go to the next digit down, displayed in reverse video.  $\bullet$  >>  $\qquad \qquad$  F3
- Quick navigation. • Quick F4

The function keys are dynamic and contextual. Other functions (application functions) can be assigned to these keys via the [1.5 COMMAND] menu.

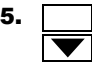

**5. IDED** Indicates that there are no more levels below this display window. Indicates that there are more levels below this display window.

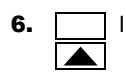

6. **Indicates that this display window does not scroll further up.** Indicates that there are more levels above this display window.

## **Drive state codes:**

- ACC: Acceleration
- CLI: Current limit
- CTL: Controlled stop on input phase loss
- DCB: DC injection braking in progress
- DEC: Deceleration
- FLU: Coil fluxing in progress
- FST: Fast stop
- NLP: No line power (no line supply on L1, L2, L3)
- NST: Freewheel stop
- OBR: Auto-adapted deceleration
- PRA: Power Removal function active (drive locked)
- RDY: Drive ready
- RUN: Drive running
- SOC: Controlled output cut in progress
- TUN: Auto-tuning in progress
- USA: Undervoltage alarm

## **Example configuration windows:**

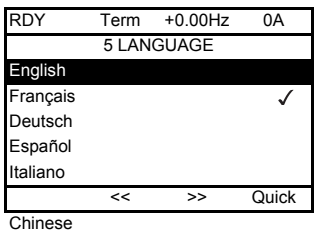

When only one selection is possible, the selection made is indicated by  $\checkmark$ Example: Only one language can be chosen.

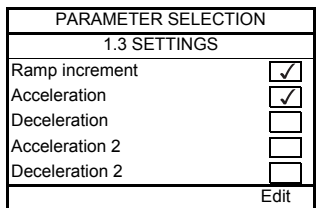

When multiple selection is possible, the selections made are indicated by  $\sqrt{\phantom{a}}$ Example: A number of parameters can be chosen to form the [1.12 USER MENU] (UMC-).

#### **Example configuration window for one value:**

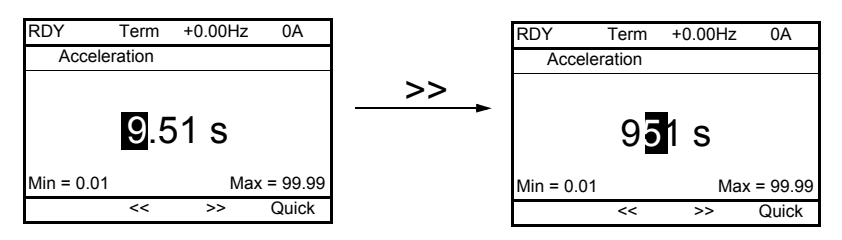

The << and >> arrows (keys F2 and F3) are used to select the digit to be modified, and the navigation button is rotated to increase or decrease this number.

## <span id="page-12-0"></span>**First power-up - [5. LANGUAGE] menu**

The first time the drive is powered up, the user will automatically be guided through the menus as far as [1. DRIVE MENU]. The parameters in the [1.1 SIMPLY START] submenu must be configured and auto-tuning performed before the coil is started up.

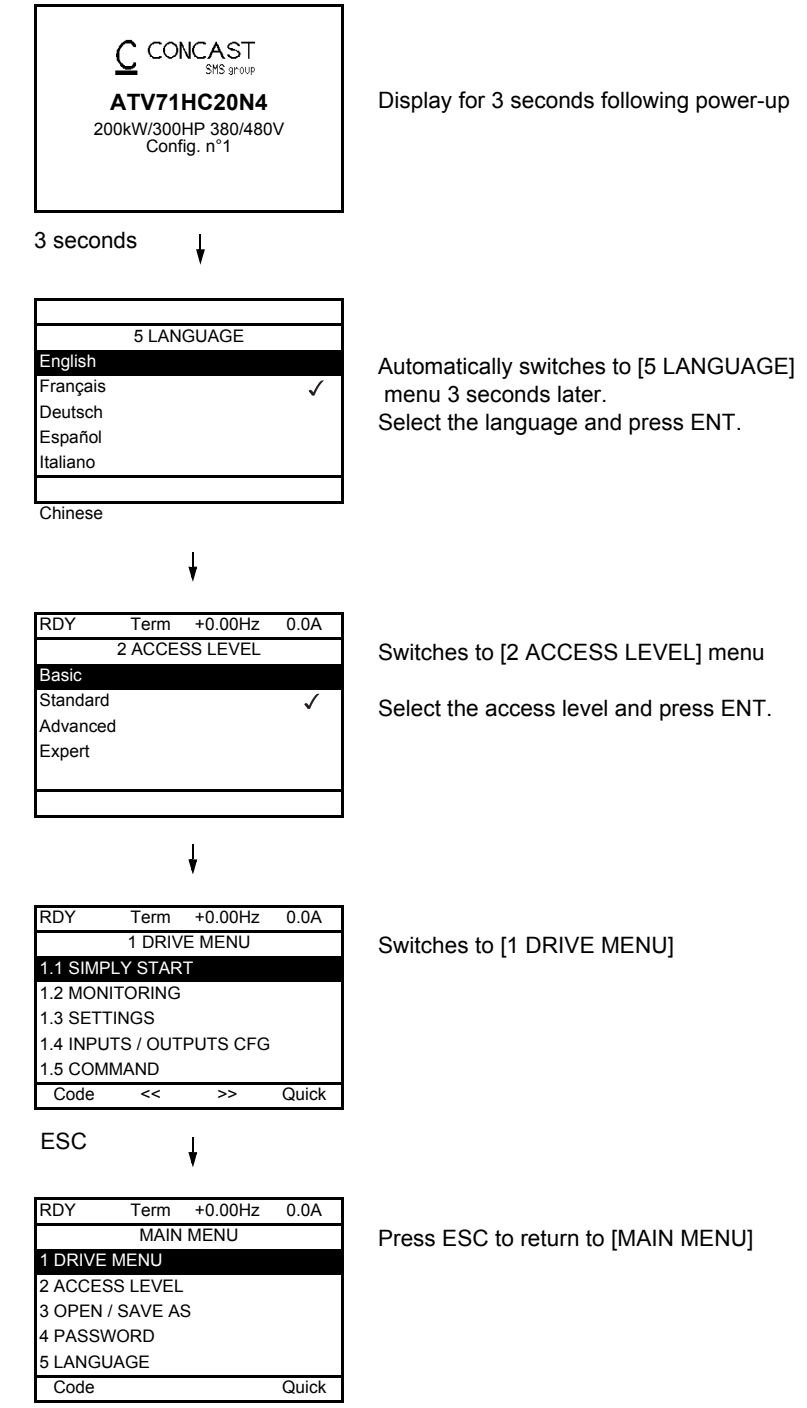

## <span id="page-13-0"></span>**Subsequent power ups**

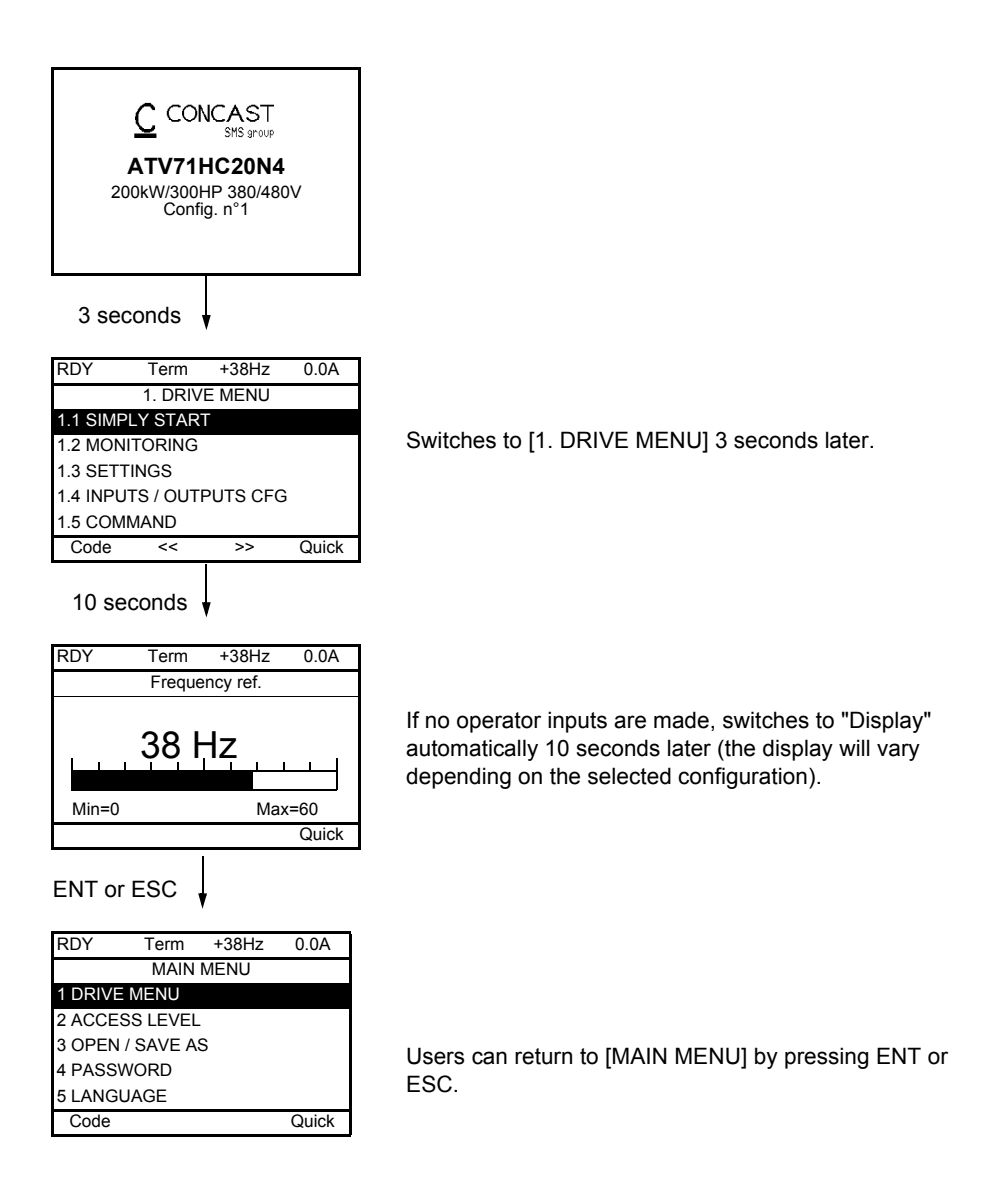

## **[MAIN MENU] - Menu mapping**

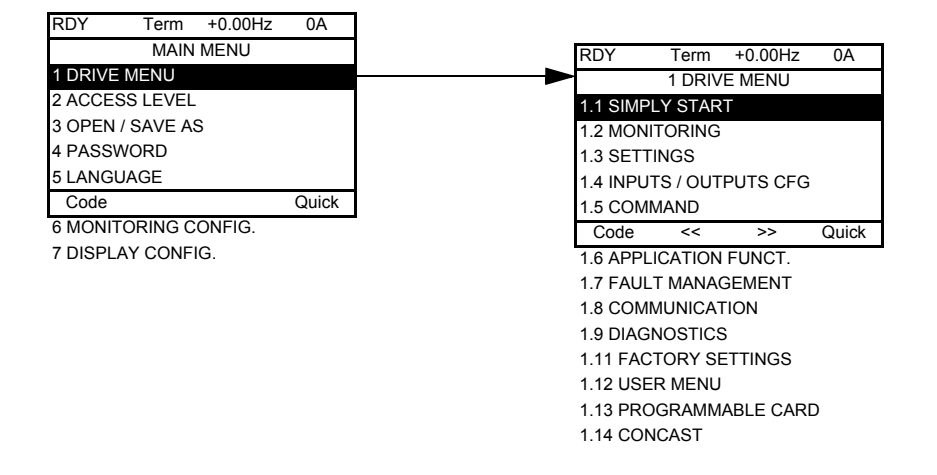

## **Content of [MAIN MENU] menus**

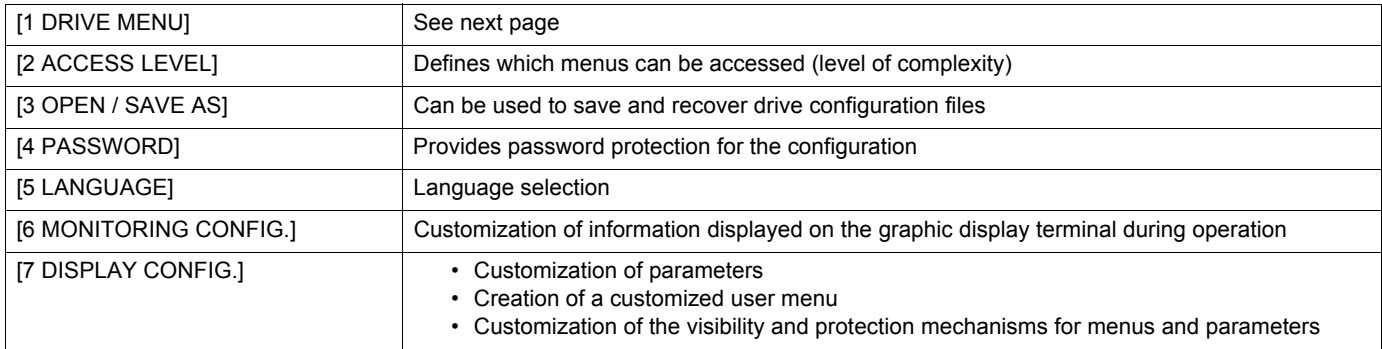

## **[1 DRIVE MENU]**

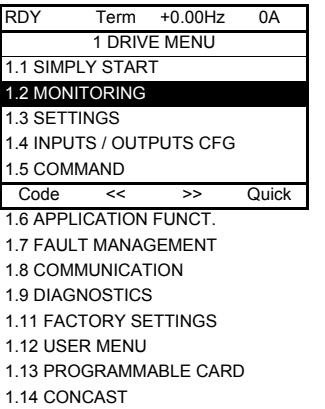

## **Content of [1. DRIVE MENU] menus:**

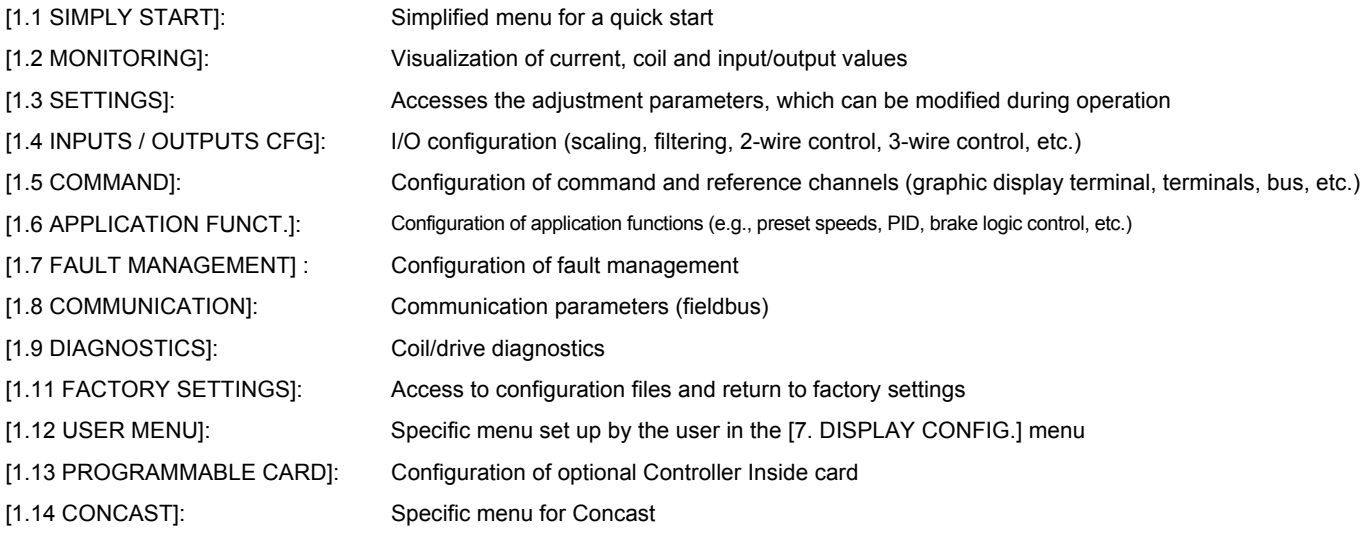

## <span id="page-16-0"></span>**Structure of parameter tables**

The parameter tables in the descriptions of the various menus can be used with both the graphic display terminal and the integrated display terminal. They, therefore, contain information for these two terminals in accordance with the description below.

#### **Example:**

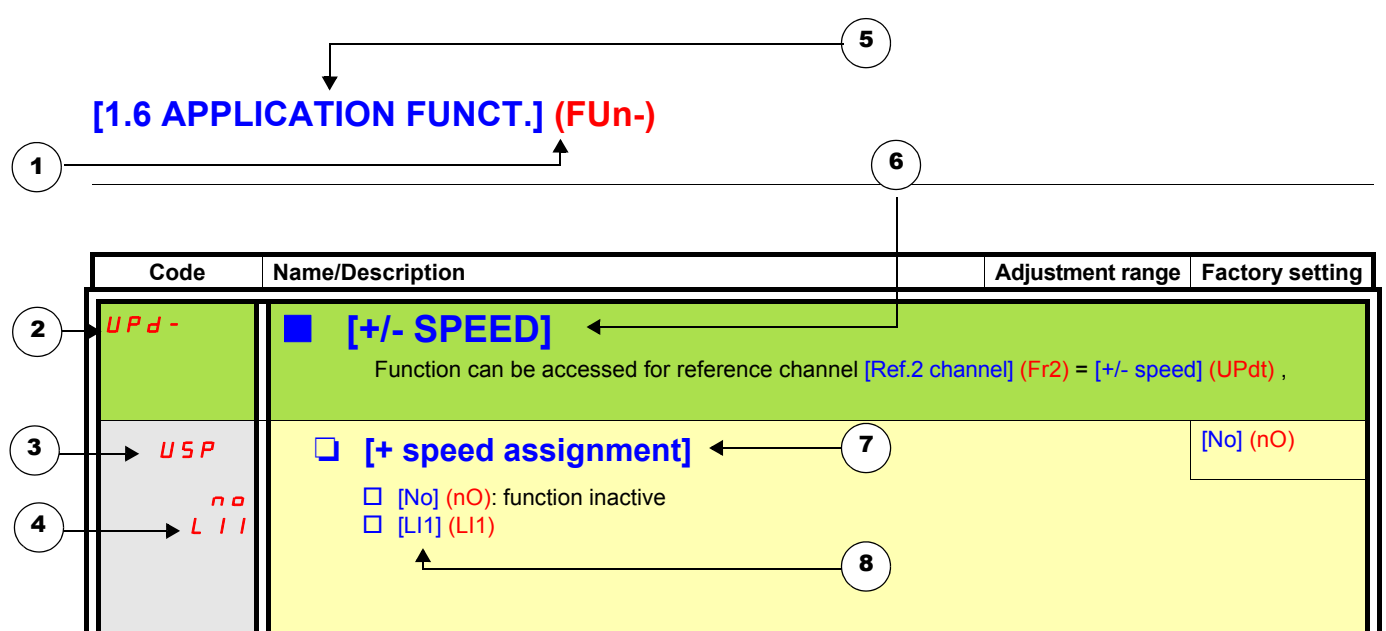

- 1. Name of menu on 4-digit 7-segment display.
- 2. Submenu code on 4-digit 7-segment display.
- 3. Parameter code on 4-digit 7-segment display.
- 4. Parameter value on 4-digit 7-segment display.
- **5.** Name of menu on graphic display terminal.
- 6. Name of submenu on graphic display terminal.
- 7. Name of parameter on graphic display terminal.
- 8. Value of parameter on graphic display terminal.

#### **Note : PED**

- The text in square brackets [] indicates what you will see on the graphic display terminal.
- The factory settings correspond to [Macro configuration] (CFG) = [Start/Stop] (StS). This is the macro configuration set at the factory.

## <span id="page-17-0"></span>**[1.4 INPUTS / OUTPUTS CFG] (I\_O-)**

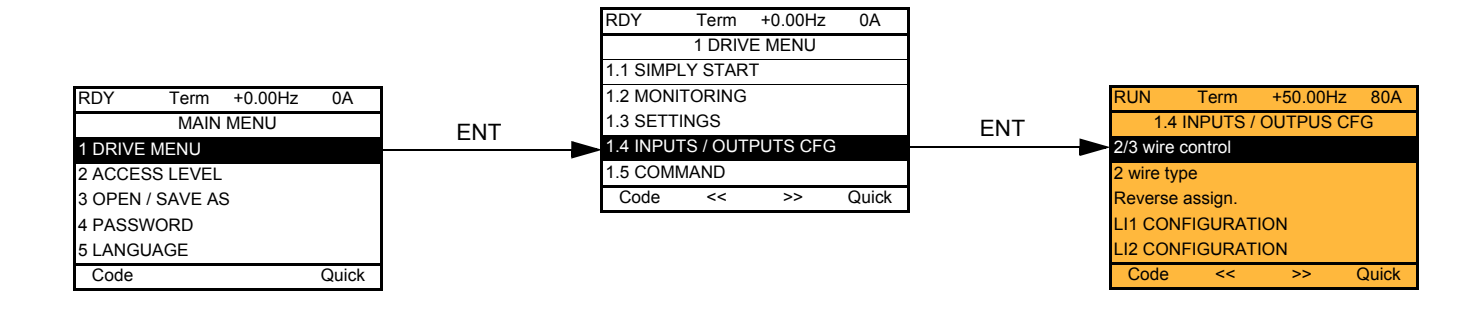

<span id="page-17-2"></span><span id="page-17-1"></span>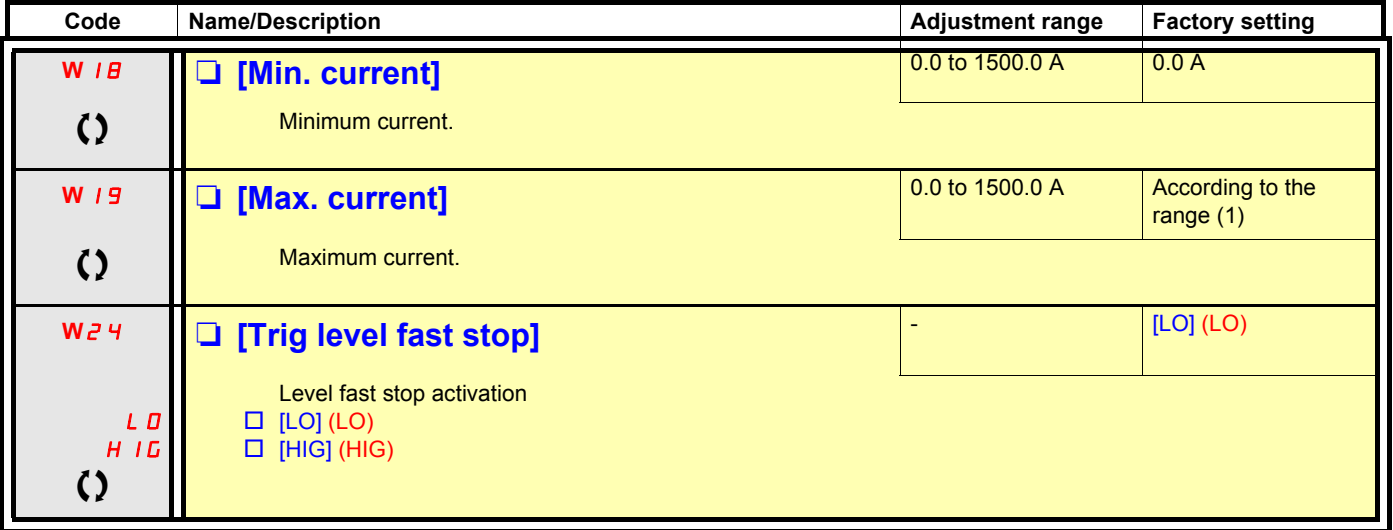

<span id="page-17-3"></span>

() Parameter that can be modified during operation or when stopped.

(1) This table shows the factory setting for the parameter [Max. current] (W19) according to the drive rating.

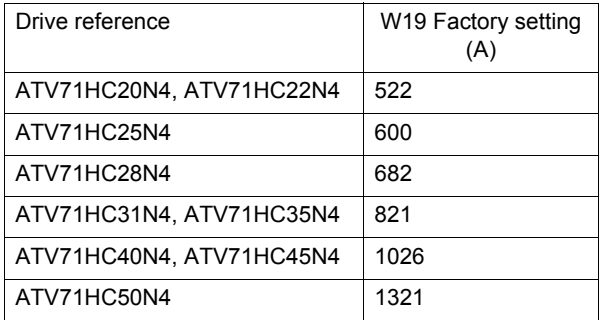

<span id="page-18-0"></span>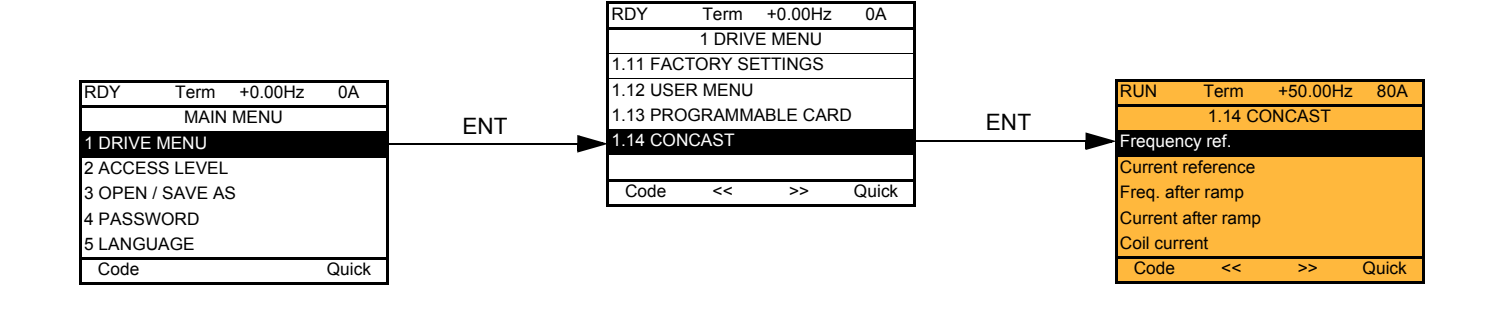

The parameters in the [1.14 CONCAST] (drC-) menu can only be modified when the drive is stopped and no run command is present, with the following exception:

- Parameters containing the sign  $\Omega$  in the code column can be modified with the drive running or stopped.
- Parameters containing the sign  $+$  in the code column are only in read access.

<span id="page-19-6"></span><span id="page-19-5"></span><span id="page-19-4"></span><span id="page-19-3"></span><span id="page-19-2"></span><span id="page-19-1"></span><span id="page-19-0"></span>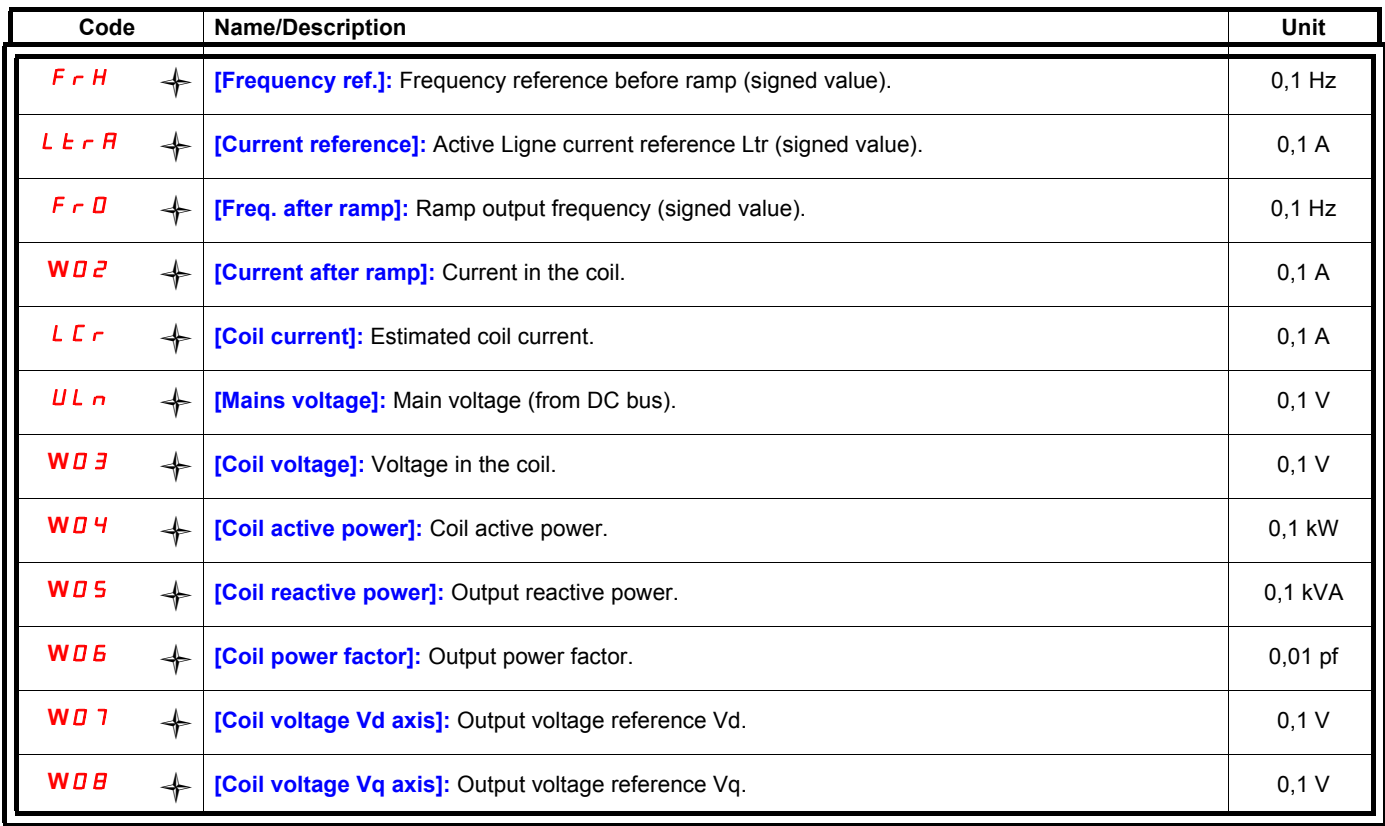

<span id="page-19-11"></span><span id="page-19-10"></span><span id="page-19-9"></span><span id="page-19-8"></span><span id="page-19-7"></span>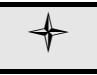

Parameter only in read access.

## PFL- **[CURRENT FAULT LIST]**

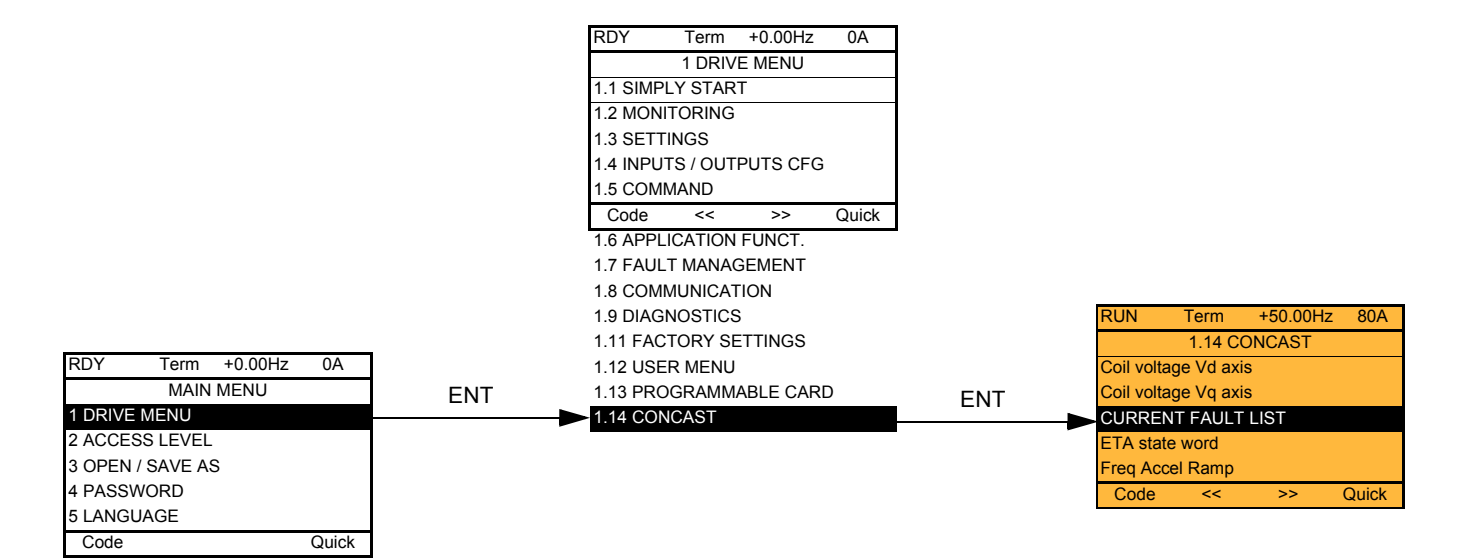

Channel ref. active ....

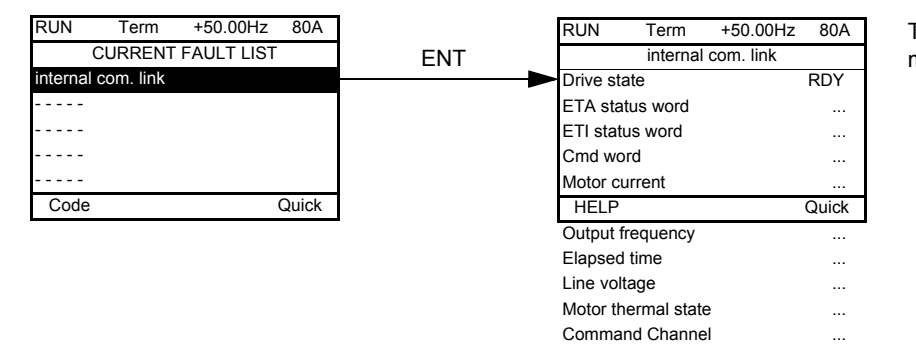

This screen indicates the state of the drive at the moment the selected fault occurred.

<span id="page-21-0"></span>**Code Name/Description** EEA **IQ IETA state word1 Possible values in the IO profile Note:** The value is identical in the CiA402 profile and the I/O profile. In the I/O profile, the description of the values is simplified and does not refer to the CiA402 (Drivecom) state chart. bit 0:Reserved (= 0 or 1) bit 1:Ready  $= 0$ : Not ready,  $= 1$ : Ready bit 2:Running = 0: The drive will not start if a reference other than zero is applied. = 1: Running, if a reference other than zero is applied, the drive can start. bit 3:Fault  $= 0$ : No fault,  $= 1$ : Fault bit 4:Power section line supply present = 0: Power section line supply absent, = 1: Power section line supply present bit 5:Reserved (= 1) bit 6:Reserved (= 0 or 1) bit 7:Alarm  $= 0$ : No alarm,  $= 1$ : Alarm bit 8:Reserved (= 0) bit 9:Command via a network = 0: Command via the terminals or the graphic display terminal, = 1: Command via a network **Note:** The network can be integrated Modbus, CANopen, a communication card or the Controller Inside card. This is not necessarily the network via which the status word is read. Therefore, if the command comes from CANopen (CANopen command channel active) and the status word (ETA) is read via an Ethernet card, the data item "Control via a network" = 1. This does not mean that control can be carried out via the Ethernet card. bit 10:Reference reached  $= 0$ : The reference is not reached,  $= 1$ : The reference has been reached bit 11:Reference outside limits  $= 0$ : The reference is within the limits,  $= 1$ : The reference is not within the limits When the drive is in speed mode, the limits are defined by the "Low speed (LSP)" and "High speed (HSP)" parameters. bits 12 and 13: Reserved  $(= 0)$ bit 14:Stop via STOP key = 0: STOP key not pressed, = 1: Stop triggered by the STOP key on the graphic display terminal bit 15:Direction of rotation = 0: Forward rotation at output, = 1: Reverse rotation at output

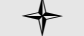

Parameter only in read access.

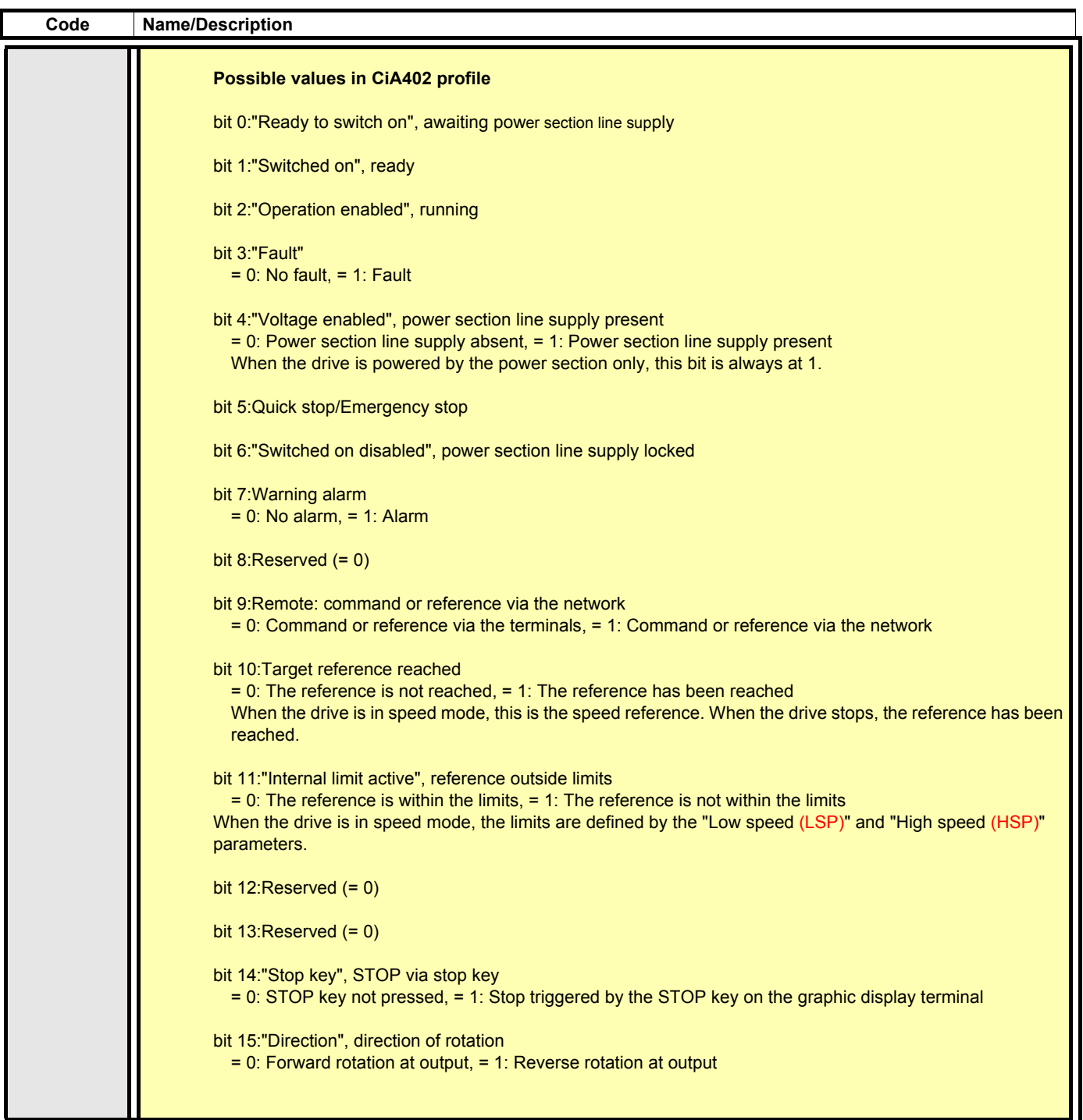

<span id="page-23-10"></span><span id="page-23-9"></span><span id="page-23-8"></span><span id="page-23-7"></span><span id="page-23-1"></span><span id="page-23-0"></span>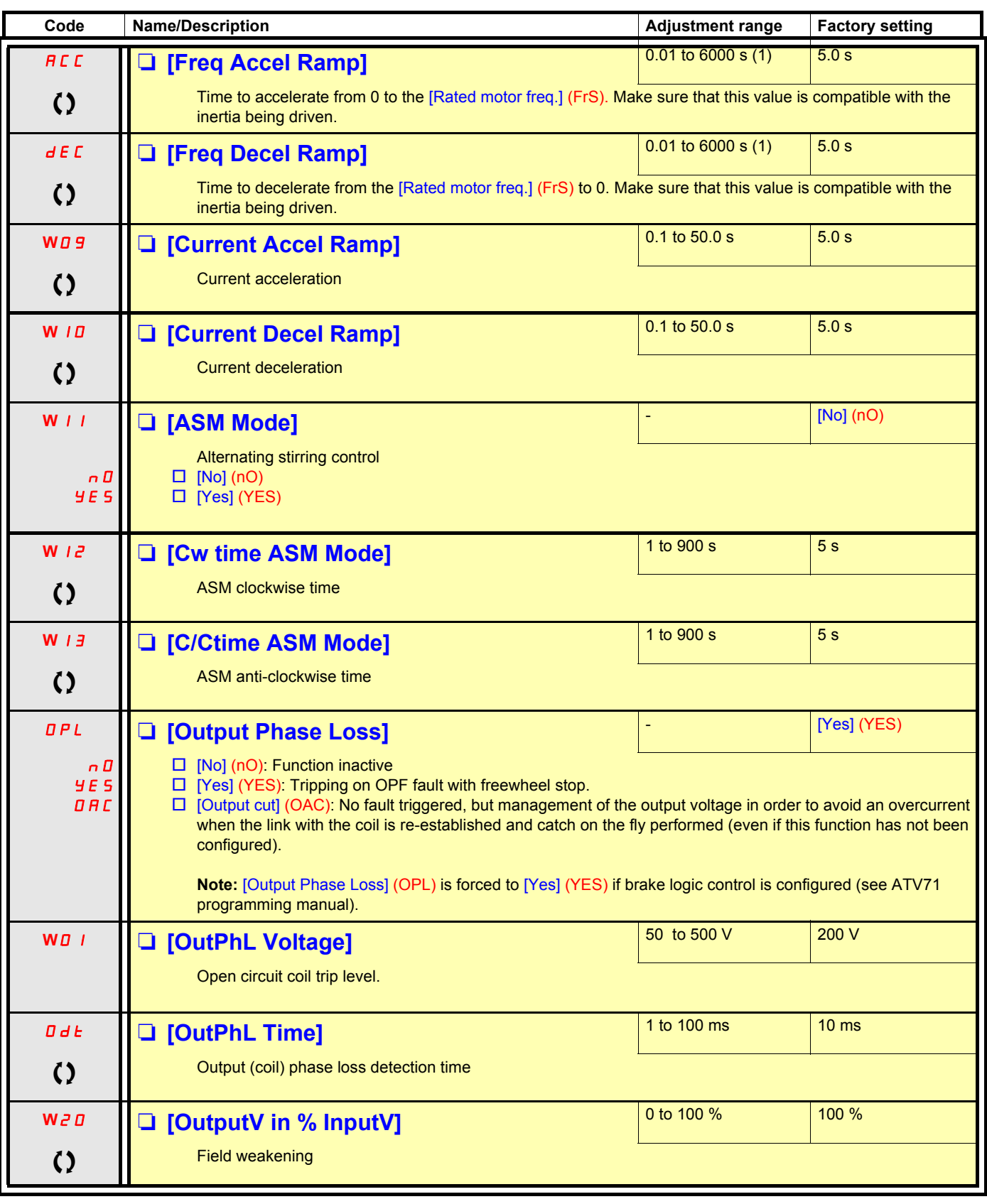

<span id="page-23-6"></span><span id="page-23-5"></span><span id="page-23-4"></span><span id="page-23-3"></span><span id="page-23-2"></span>(1)Range 0.01 to 99.99 s or 0.1 to 999.9 s or 1 to 6000 s according to [Ramp increment] (Inr).

() Parameter that can be modified during operation or when stopped.

#### Command and reference channels

The parameters in [Cmd channel] (Cd1) and [Freq. ref. channel] (Fr1) can only be modified when the drive is stopped and no run command is present.

Run commands (forward, reverse, stop, etc.) and references can be sent using the following channels:

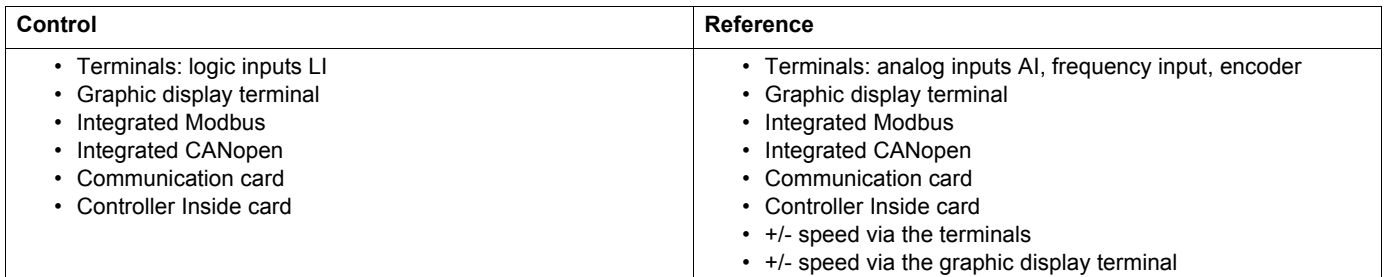

#### **The behavior of the Altivar 71 can be adapted according to requirements:**

• [Not separ.] (SIM): Command and reference are sent via the same channel.

• [Separate] (SEP): Command and reference may be sent via different channels.

In these configurations, control via the communication bus is performed in accordance with the DRIVECOM standard with only 5 freelyassignable bits (see Communication Parameters Manual). The application functions cannot be accessed via the communication interface.

• [I/O profile] (IO): The command and the reference can come from different channels. This configuration both simplifies and extends use via the communication interface.

Commands may be sent via the logic inputs on the terminals or via the communication bus.

When commands are sent via a bus, they are available on a word, which acts as virtual terminals containing only logic inputs. Application functions can be assigned to the bits in this word. More than one function can be assigned to the same bit.

**Note:** Stop commands from the terminals remain active even if the terminals are not the active command channel. **PED** 

**Note :** The integrated Modbus channel has 2 physical communication ports: **PED** 

- The Modbus network port
- The Modbus HMI port

The drive does not differentiate between these two ports, but recognizes the graphic display terminal irrespective of the port to which it is connected.

<span id="page-24-1"></span><span id="page-24-0"></span>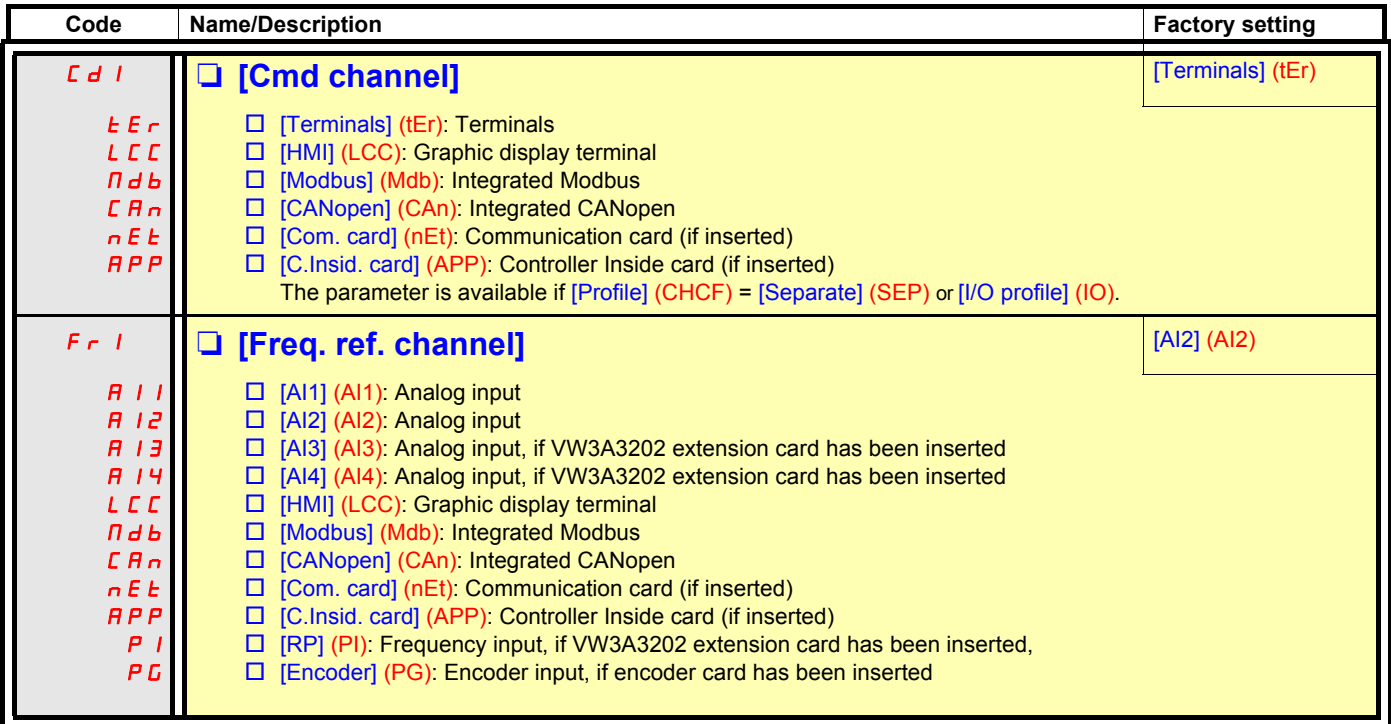

<span id="page-25-10"></span><span id="page-25-9"></span><span id="page-25-8"></span><span id="page-25-7"></span><span id="page-25-4"></span>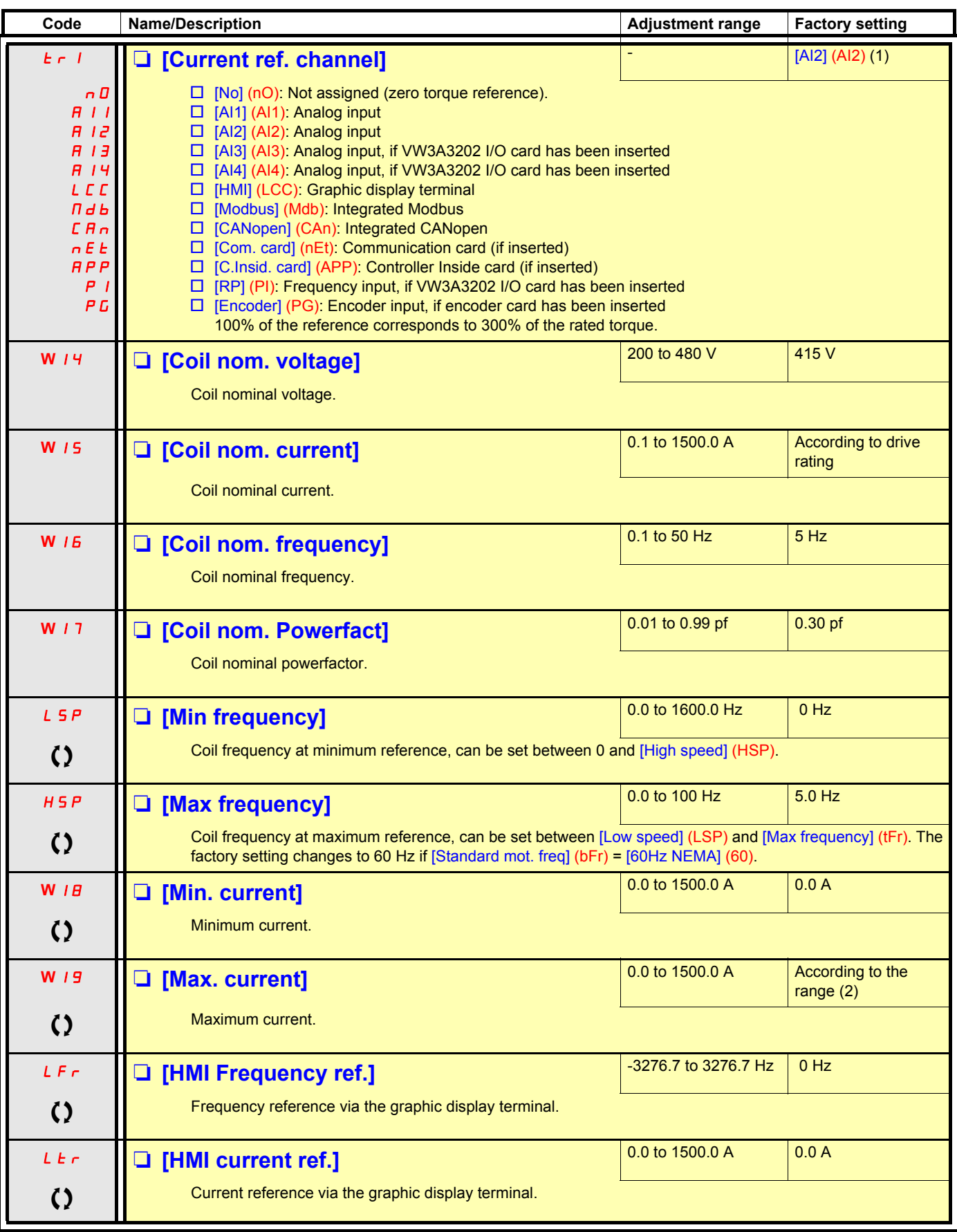

<span id="page-25-6"></span><span id="page-25-5"></span><span id="page-25-3"></span><span id="page-25-2"></span><span id="page-25-1"></span><span id="page-25-0"></span>(1)If VW3A3202 extension card has been inserted, the factory setting is [AI4] (AI4).  $(2)$  See table with factory setting for W19 page [18](#page-17-1).

 $\Omega$  Parameter that can be modified during operation or when stopped.

<span id="page-26-4"></span><span id="page-26-3"></span><span id="page-26-1"></span><span id="page-26-0"></span>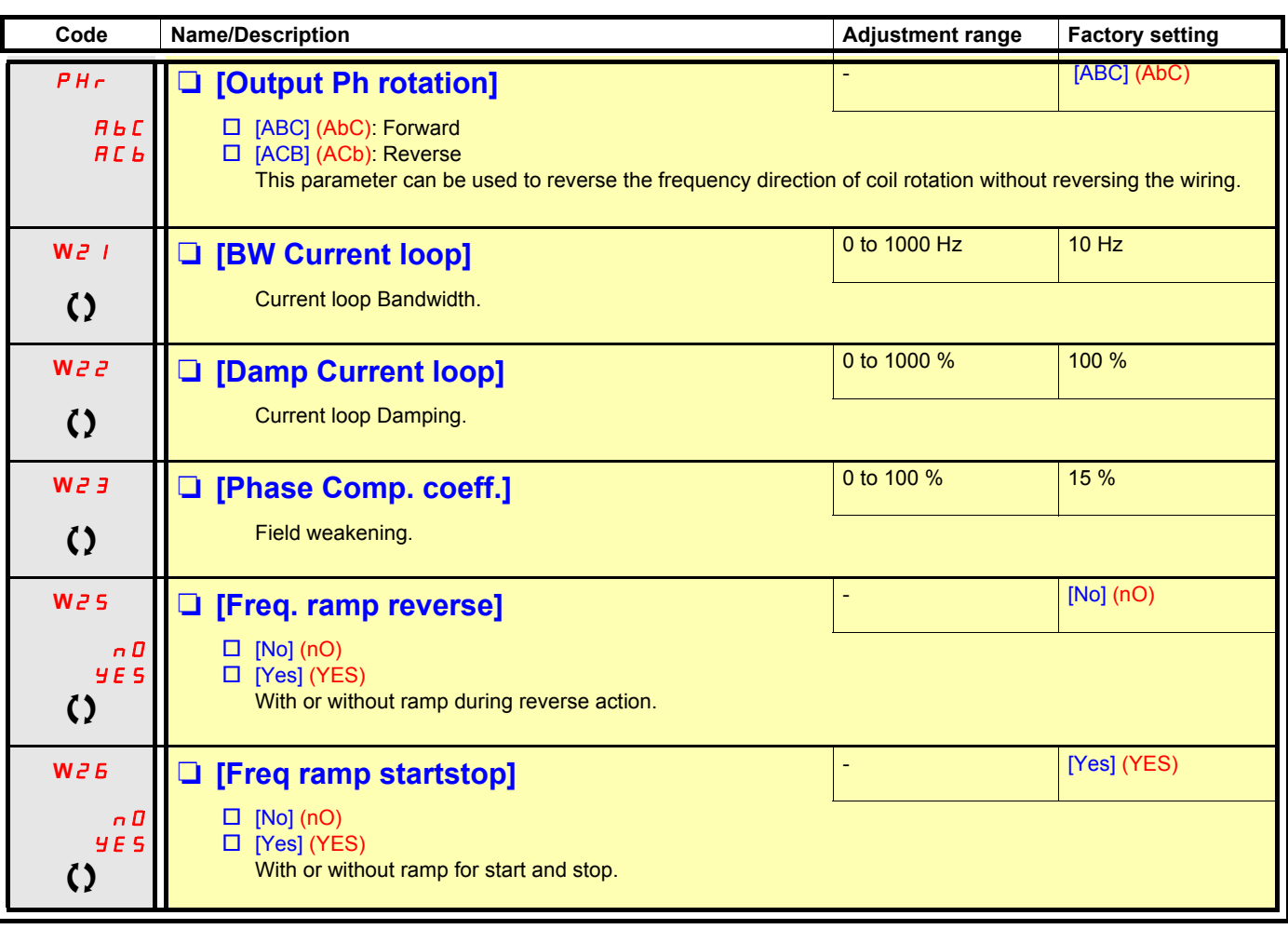

<span id="page-26-5"></span><span id="page-26-2"></span>**C2** Parameter that can be modified during operation or when stopped.

## <span id="page-27-0"></span>**Communication**

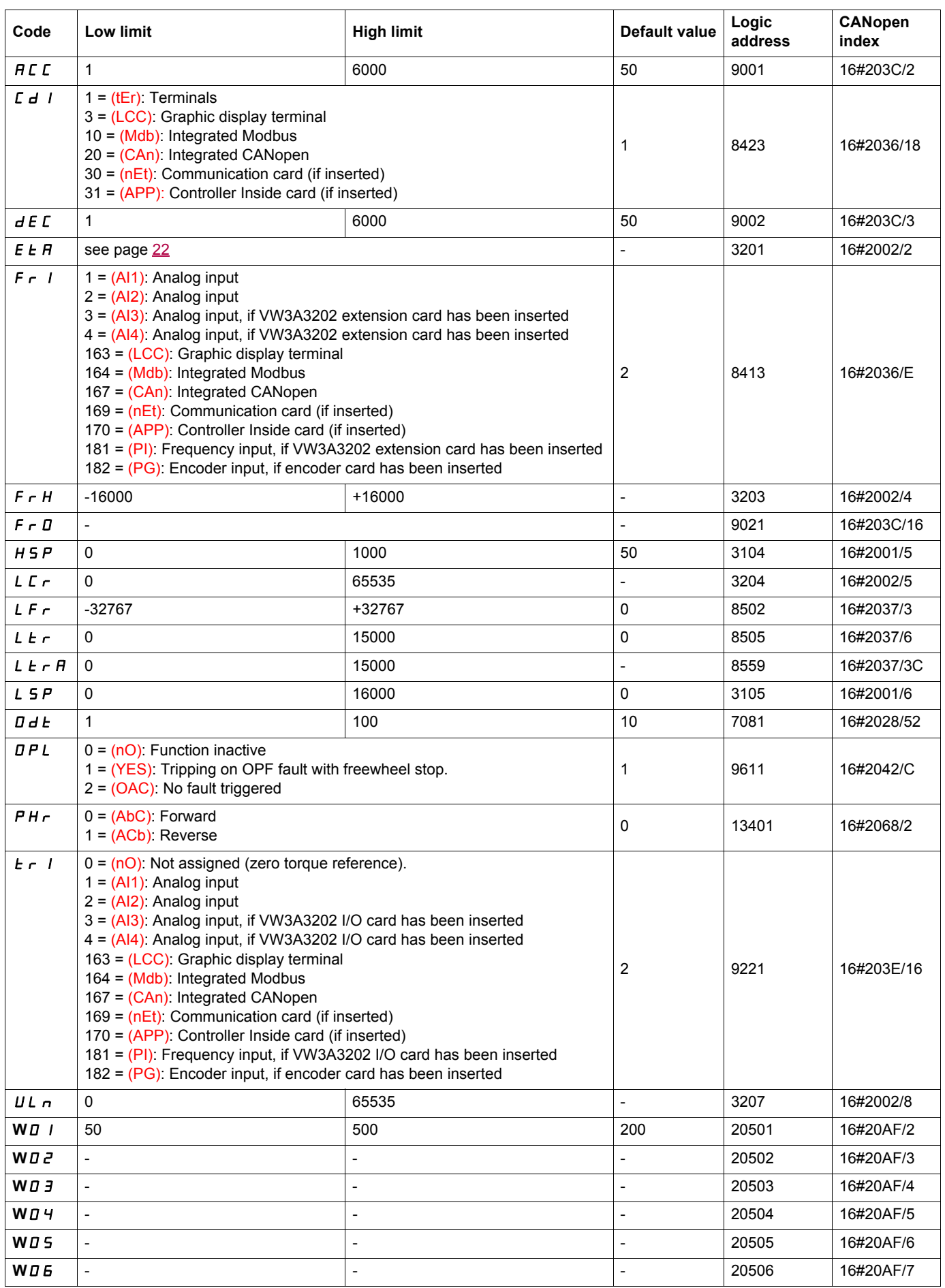

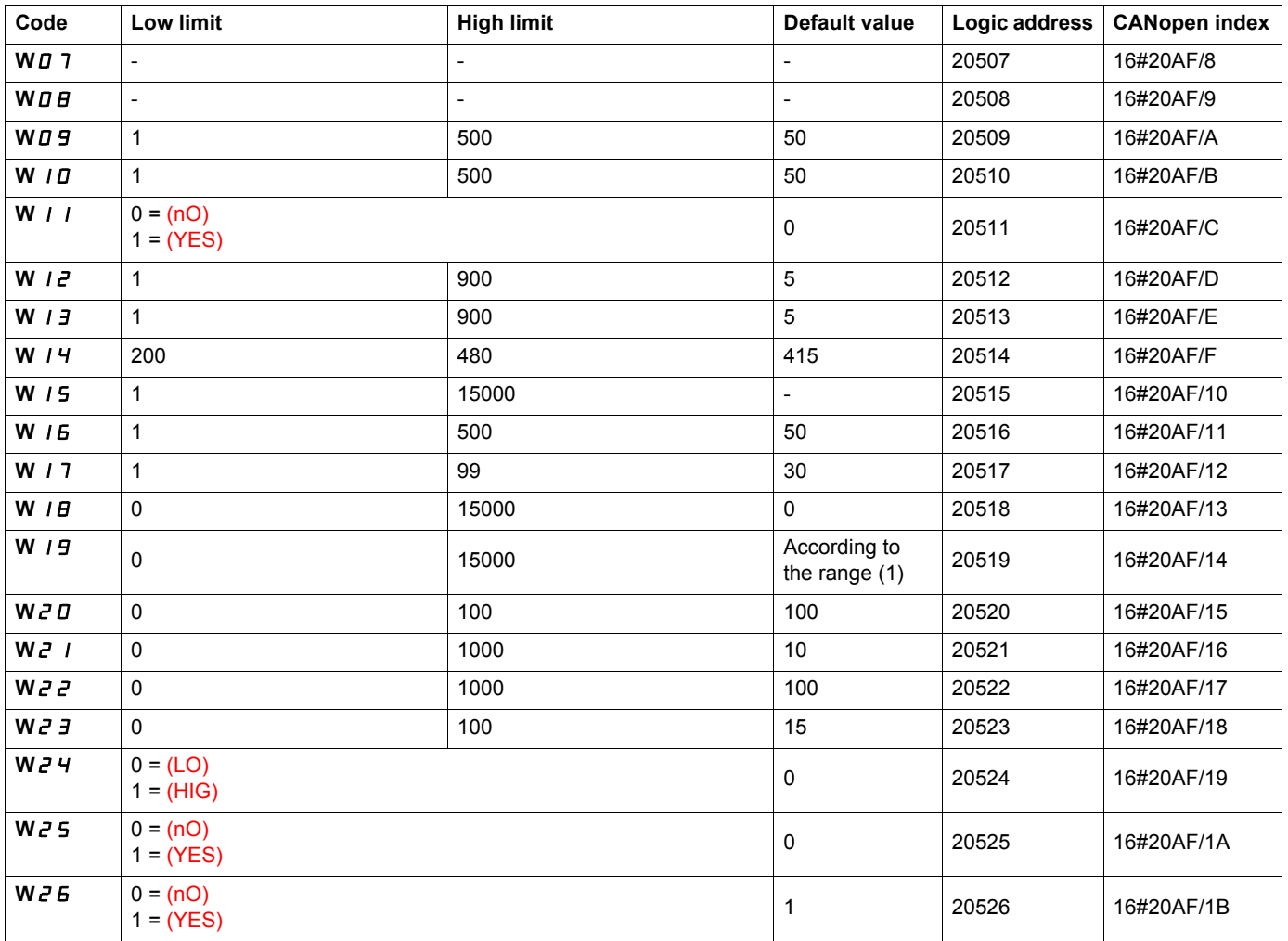

(1) See table with factory setting for W19 page  $18$ .

## <span id="page-29-0"></span>**Servicing**

The Altivar 71 does not require any preventive maintenance. It is nevertheless advisable to perform the following regularly:

- Check the condition and tightness of the connections.
- Ensure that the temperature around the unit remains at an acceptable level and that ventilation is effective (average service life of fans: 3 to 5 years, depending on the operating conditions).
- Remove any dust from the drive.

#### **Assistance with maintenance, fault display**

If a problem arises during setup or operation, first check that the recommendations relating to the environment, mounting and connections have been observed.

The first fault detected is saved and displayed, and the drive locks. The drive switching to fault mode can be indicated remotely via a logic output or a relay, which can be configured in the [1.4 INPUTS / OUTPUTS CFG] (I-O-) menu, see, for example, [R1 CONFIGURATION] (r1-).

## **Menu [1.9 DIAGNOSTICS] or menu [1.14 CONCAST]**

This menu displays faults and their cause in plain text and can be used to carry out tests.

## **Clearing the fault**

Disconnect the drive power supply in the event of a non-resettable fault. Wait for the display to disappear completely. Find the cause of the fault in order to correct it.

The drive is unlocked after a fault:

- By switching off the drive until the display disappears completely, then switching on again
- Automatically in the scenarios described for the AUTOMATIC RESTART (Atr-) function.
- By means of a logic input or control bit assigned to the [FAULT RESET] (rSt-) function.
- By pressing the STOP/RESET button on the graphic display terminal

## **Menu [1.2 MONITORING] (SUP-):**

This is used to prevent and find the causes of faults by displaying the drive state and its current values. It can be accessed with the integrated display terminal.

#### **Spares and repairs:**

Consult Schneider Electric product support.

#### <span id="page-30-0"></span>**Drive does not start, no fault displayed**

- If the display does not light up, check the power supply to the drive.
- The assignment of the "Fast stop" or "Freewheel" functions will prevent the drive starting if the corresponding logic inputs are not powered up. The ATV71 then displays [Freewheel] (nSt) in freewheel stop and [Fast stop] (FSt) in fast stop. This is normal since these functions are active at zero so that the drive will be stopped safely if there is a wire break.
- Make sure that the run command input or inputs are activated in accordance with the selected control mode ([2/3 wire control] (tCC) and [2 wire type] (tCt) parameters).
- If an input is assigned to the limit switch function and this input is at zero, the drive can only be started up by sending a command for the opposite direction.
- If the reference channel or command channel is assigned to a communication bus, when the power supply is connected, the drive will display [Freewheel] (nSt) and remain in stop mode until the communication bus sends a command.

#### **Faults, which cannot be reset automatically**

The cause of the fault must be removed before resetting by turning off and then back on.

AnF, brF, ECF, EnF, SOF, SPF and tnF faults can also be reset remotely by means of a logic input or control bit ([Fault reset] (rSF) parameter).

AnF, EnF, InFA, InFb, SOF, SPF, and tnF faults can be inhibited and cleared remotely by means of a logic input or control bit ([Fault inhibit assign.] (InH) parameter).

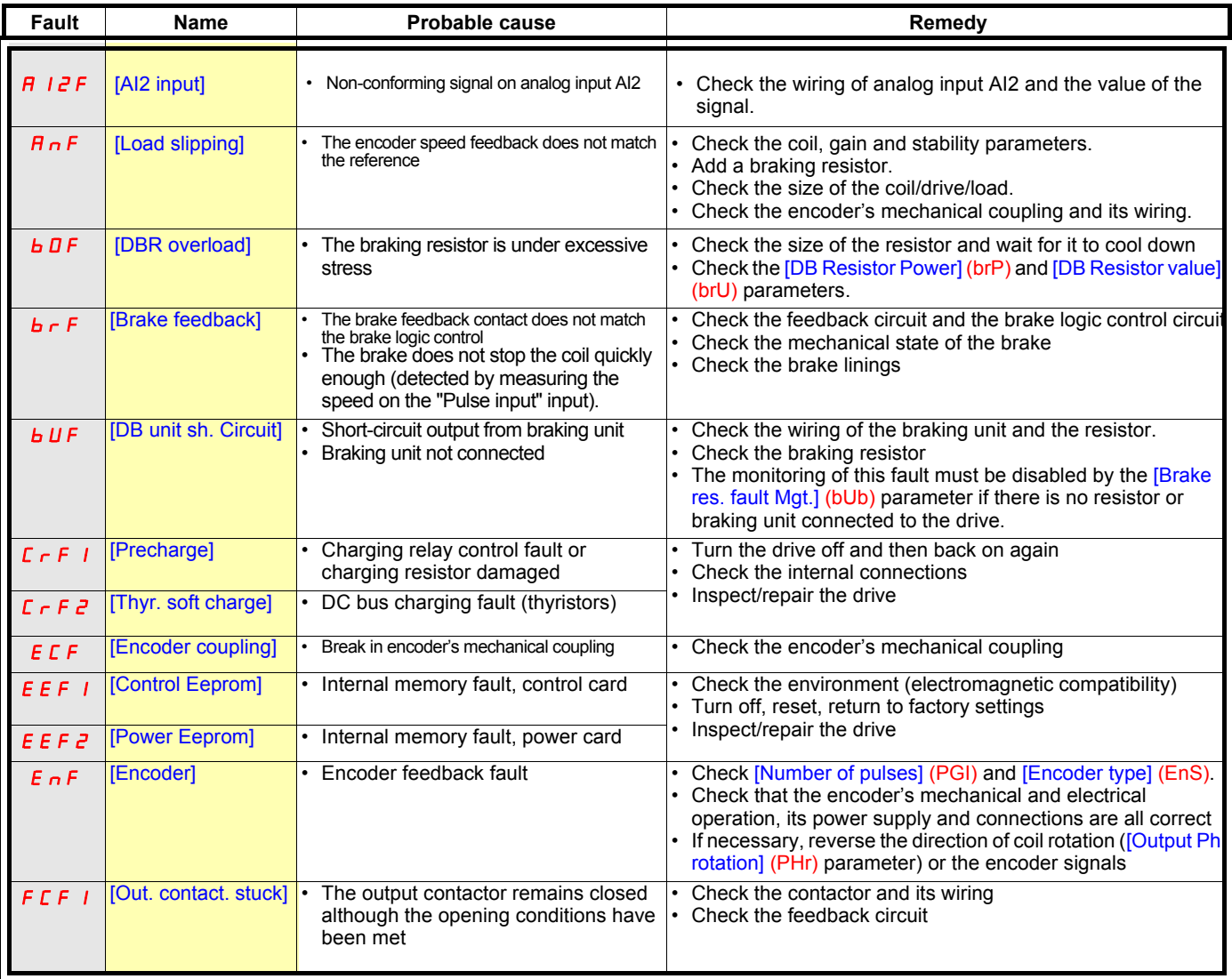

## **Faults, which cannot be reset automatically (continued)**

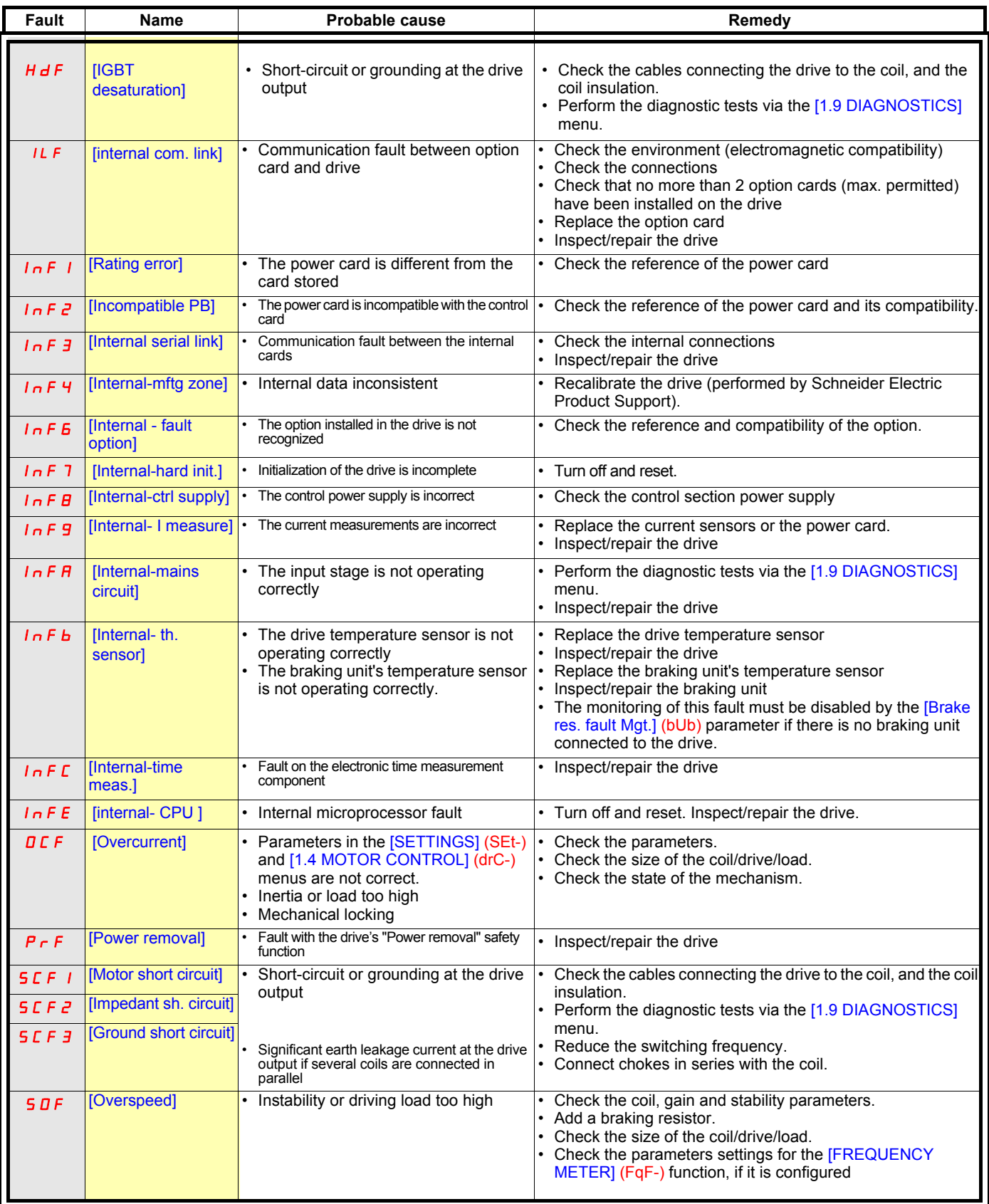

## **Faults, which cannot be reset automatically (continued)**

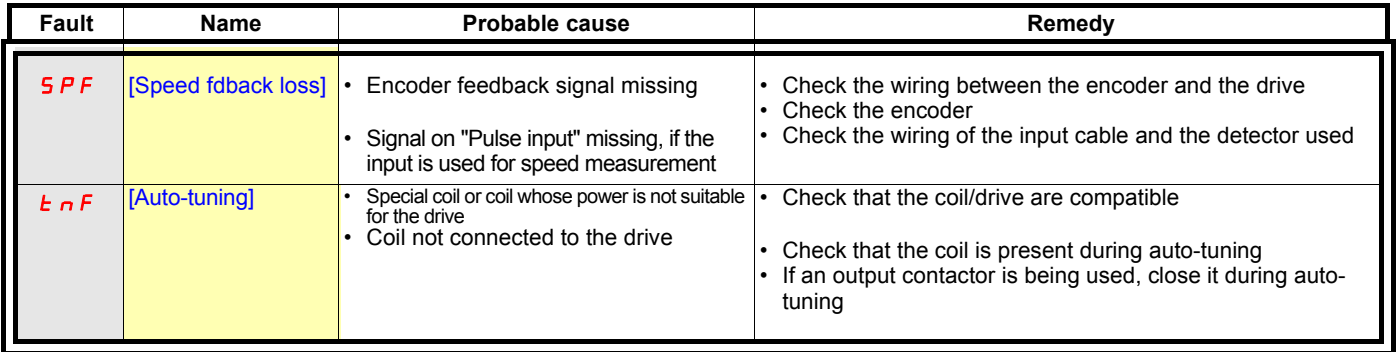

#### **Faults that can be reset with the automatic restart function, after the cause has disappeared**

These faults can also be reset by turning on and off or by means of a logic input or control bit ([Fault reset] (rSF) parameter). APF, CnF, COF, EPF1, EPF2, FCF2, LFF2, LFF3, LFF4, ObF, OHF, OLF, OPF1, OPF2, OSF, OtF1, OtF2, OtFL, PHF, PtF1, PtF2, PtFL, SLF1, SLF2, SLF3, SrF, SSF and tJF faults can be inhibited and cleared remotely by means of a logic input or control bit ([Fault inhibit assign.] (InH) parameter).

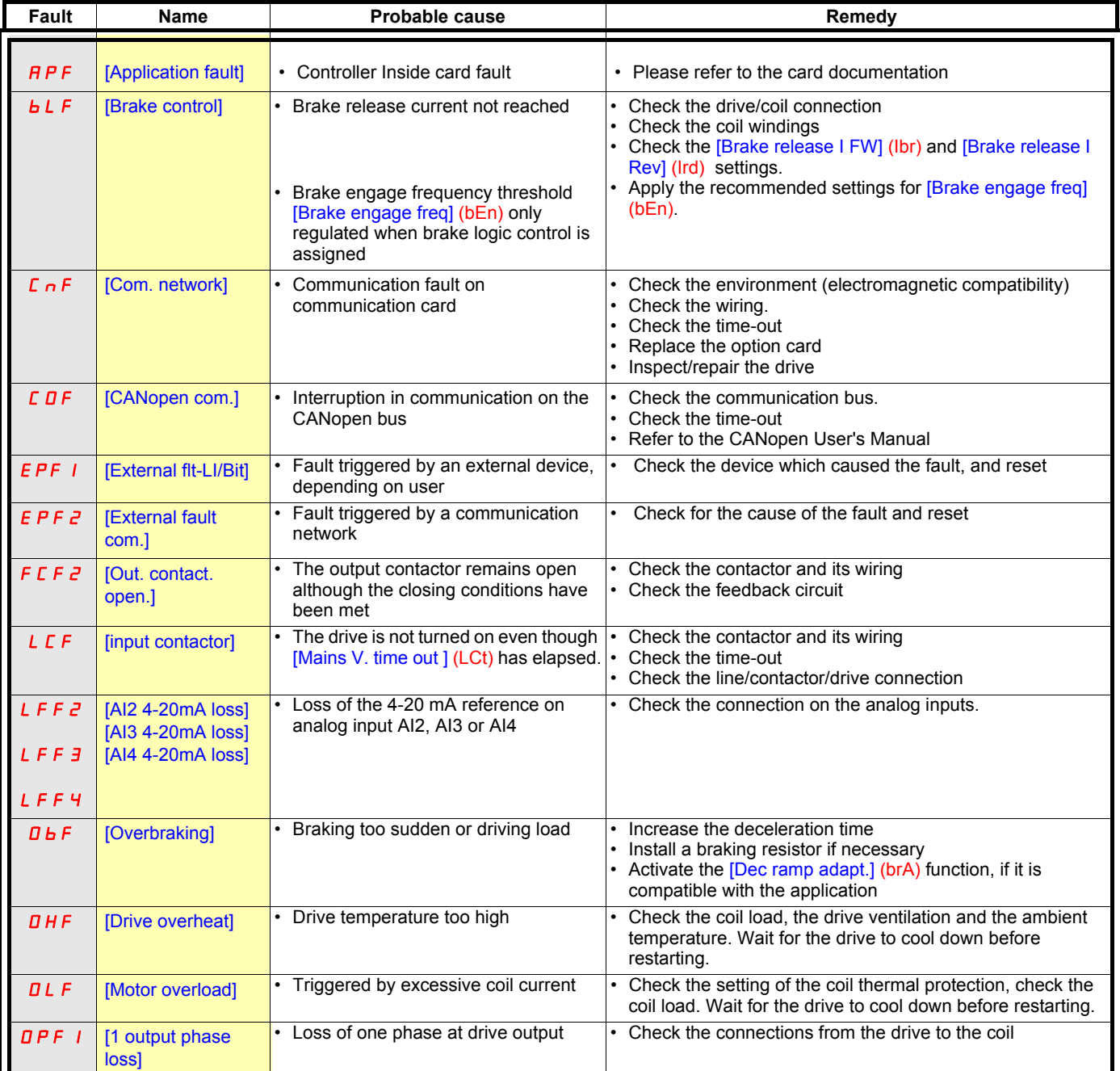

## **Faults that can be reset with the automatic restart function, after the cause has disappeared (continued)**

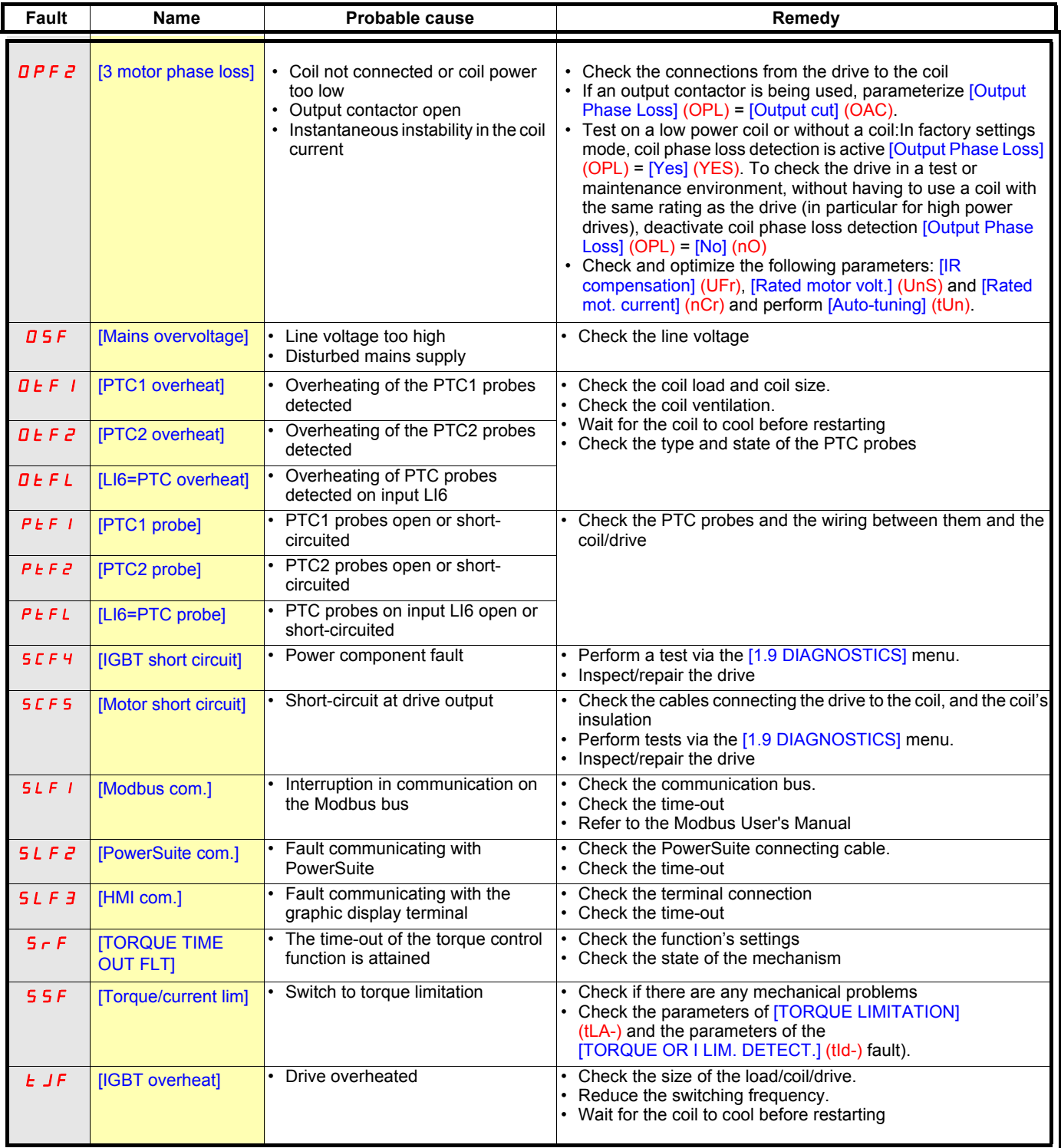

## **Faults that can be reset as soon as their causes disappear**

The USF fault can be inhibited and cleared remotely by means of a logic input or control bit ([Fault inhibit assign.] (InH) parameter).

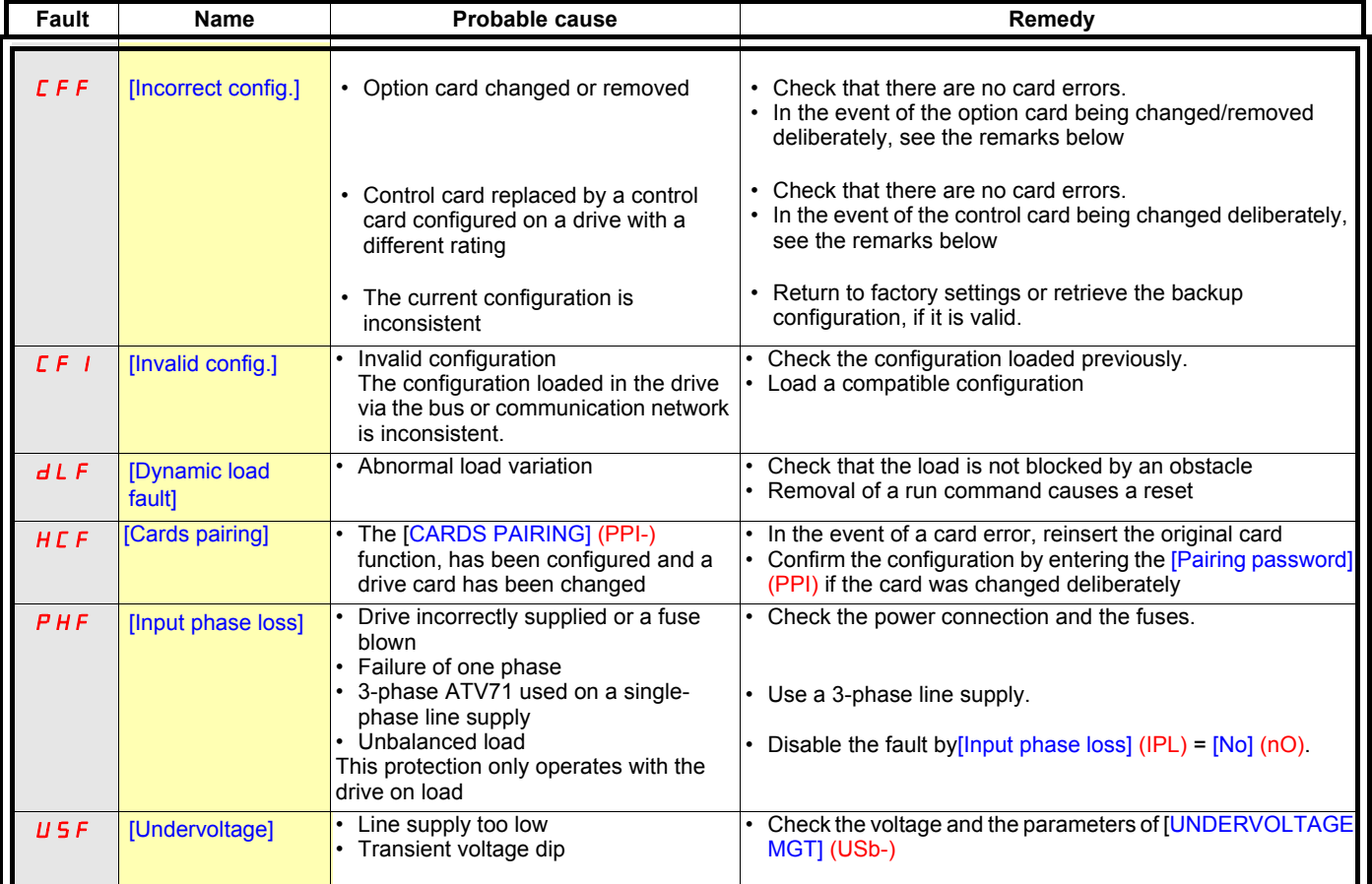

## **Option card changed or removed**

When an option card is removed or replaced by another, the drive locks in [Incorrect config.] (CFF) fault mode on power-up. If the card has been deliberately changed or removed, the fault can be cleared by pressing the ENT key twice, which **causes the factory settings to be restored** for the parameter groups affected by the card. These are as follows:

#### **Card replaced by a card of the same type**

- I/O cards: [Drive menu] (drM)
- Encoder cards: [Drive menu] (drM)
- Communication cards: only the parameters that are specific to communication cards
- Controller Inside cards: [Prog. card menu] (PLC)

#### **Card removed (or replaced by a different type of card)**

- I/O card: **IDrive menul (drM)**
- Encoder card: [Drive menu] (drM)
- Communication card: [Drive menu] (drM) and parameters specific to communication cards
- Controller Inside card: [Drive menu] (drM) and [Prog. card menu] (PLC)

## **Control card changed**

When a control card is replaced by a control card configured on a drive with a different rating, the drive locks in [Incorrect config.] (CFF) fault mode on power-up. If the card has been deliberately changed, the fault can be cleared by pressing the ENT key twice, which **causes all the factory settings to be restored.**

## <span id="page-36-0"></span>Table to be created by the user

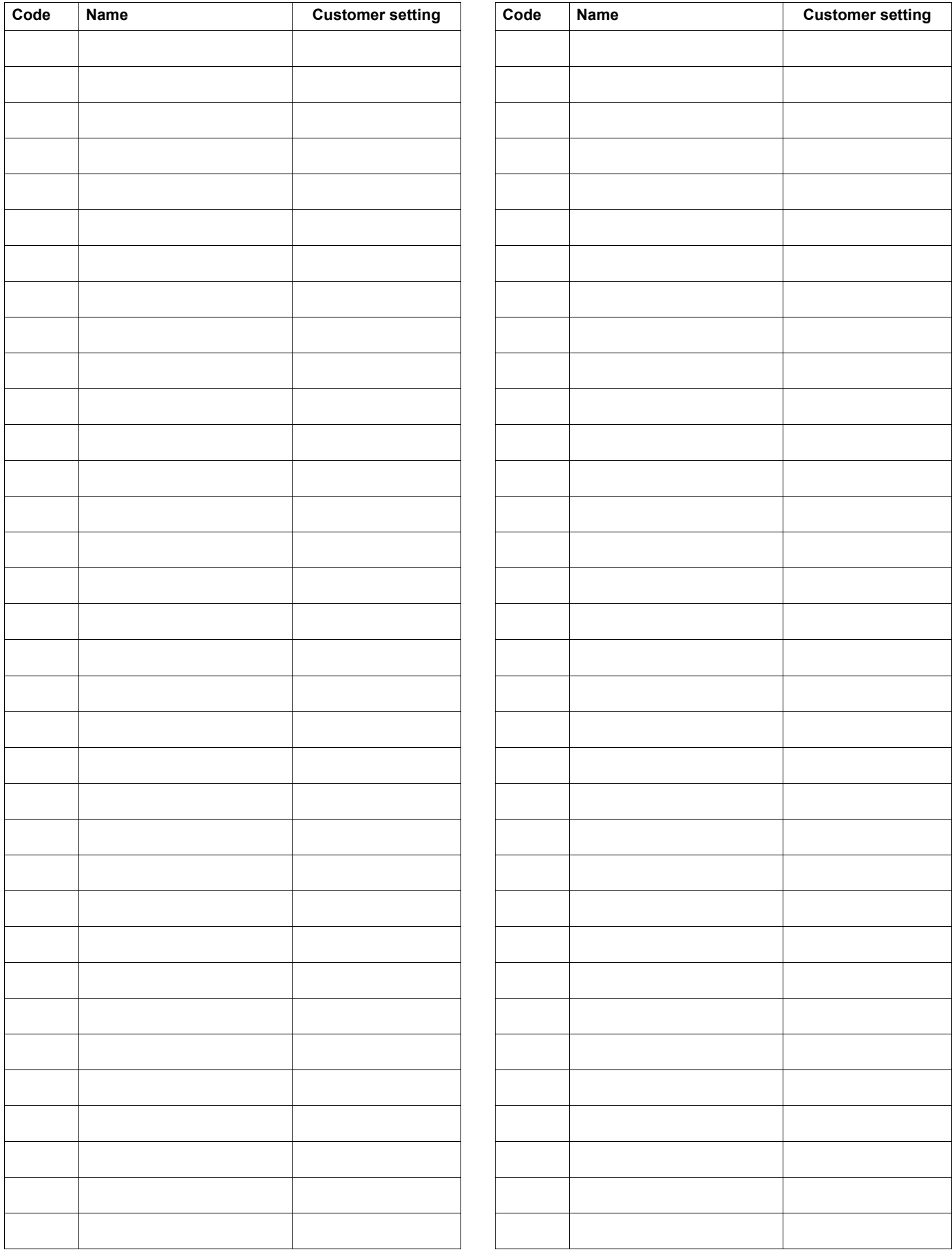

## <span id="page-37-0"></span>**Index of parameter codes**

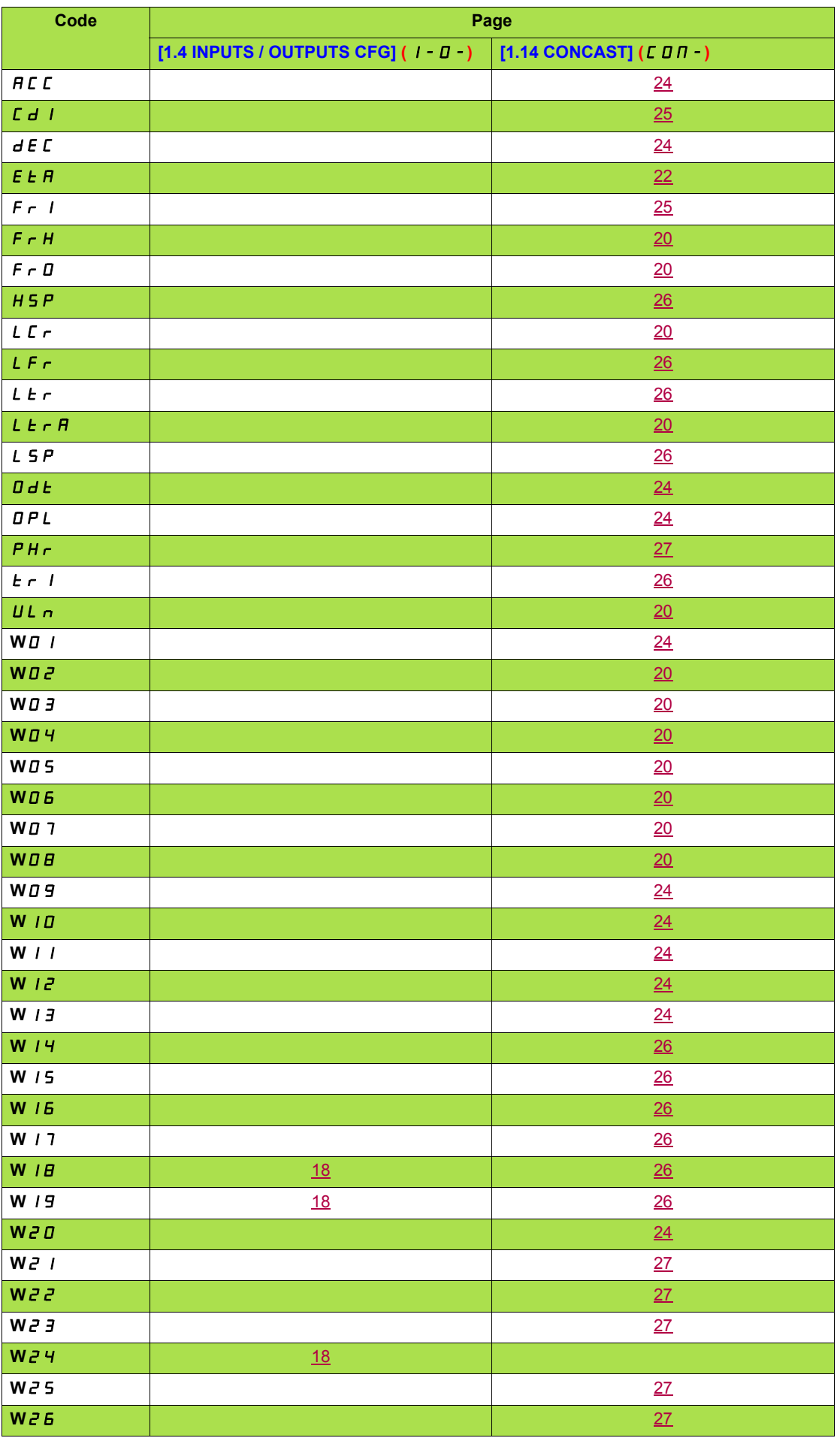

**ATV71\_programming\_manual\_concast\_EN\_AAV75143\_03**